# 2 Managing Software LPIC-1 Study Group

#### R. Scott Granneman scott@granneman.com www.granneman.com

© 2012 R. Scott Granneman Last updated 20120826 You are free to use this work, with certain restrictions. For full licensing information, please see the last slide/page.

This presentation is based on Roderick W. Smith's *LPIC-1: Linux Professional Institute Certification Study Guide*, 2<sup>nd</sup> edition

That said, there are many additions, subtractions, & changes

# Introduction

# Package Concepts

# Windows installation files setup.exe install.msi

# OS X installation files foo.pkg bar.dmg

Linux installation files are *packages* foo.rpm RPM-based distros bar.deb Debian-based distros

# Just *having* a package isn't enough You have to somehow *manage* the packages

Linux package managers rpm rpm45i4foo.rpm RPM-based distros dpkg dpkg -i bar.deb Debian-based distros

Package managers make it easy to install, upgrade, uninstall, & query packages, create packages from source code, & keep all that info in a database

Another important thing package managers do: track *dependencies* Some packages have dependencies: they require other packages in order to be installed or run In order to install foo, you must first find & install bar

Package managers are great, but you still have to do things manually Find packages Download packages Resolve dependencies

What we need is … *automation!*

# Automated package managers sit on top of package managers to alleviate manual tasks YUM RPM-based distros APT Debian-based distros

To find software, YUM & APT look in *repositories* of software online Repos are like online stores Your distro knows about certain repos by default, but you can tell YUM or APT about more

GUIs for Automated Package Managers Yumex (YUM Extender) RPM-based distros Synaptic Debian-based distros

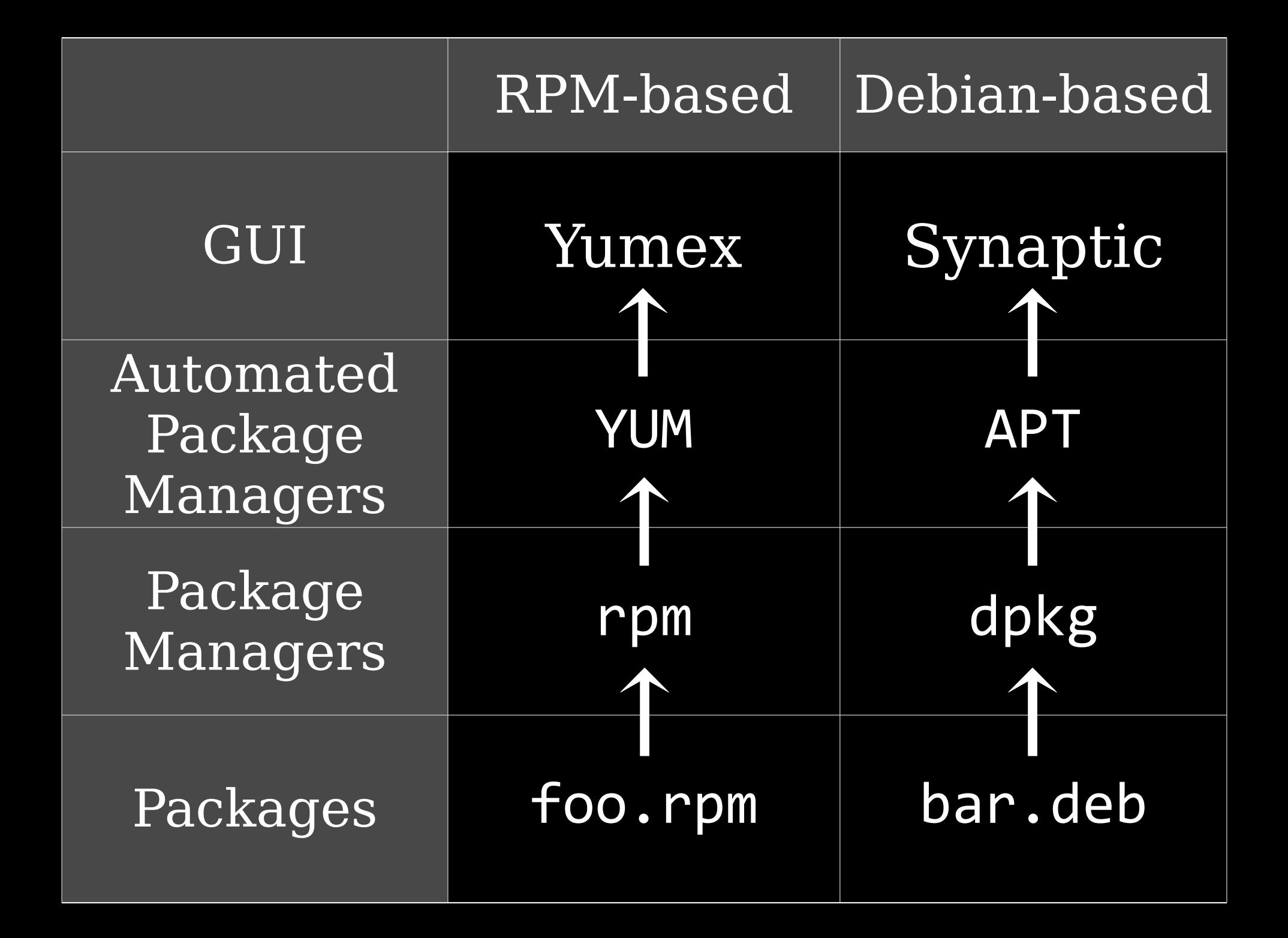

You can install & use RPM on a Debian-based system, & vice-versa

# Don't mix & match, though dpkg & rpm use completely different databases

# RPM

# RPM Distributions & Conventions

RPM was developed by Red Hat Originally stood for Red Hat Package Manager Now stands for RPM Package Manager Used by many Linux distros, even those not based on Red Hat

#### RPM packages have certain naming conventions

#### packagename-a.b.c-x.arch.rpm

packagename Name of package: samba or ghostscript or libcups2 a.b.c Version number: 1.5.3 or 3.0.25b x Build or release number: 1 or 5c Minor changes made by package maintainer, not original programmer

# packagename5a.b.c5x.arch.rpm arch Architecture: i386 or ppc or x86\_64 All source RPMs use src

#### Example:

#### samba-3.0.25b-4.5mdv2008.0.x86 64.rpm

### samba-|3.0.25b-|4.5mdv2008.0.| x86\_64.rpm

These are just conventions You could just call it foo.rpm Not very communicative, thoug

Compatability problems between RPMs on different distros ✓ Different versions of RPM ✓ Unmet dependencies ✓ Different names for packages & dependencies ✓ Slightly different files ✓ Distribution-specific scripts or config files

Safest to use RPMs made for your distro, but you can always try other RPMs, & they'll often work

# rpm

rpm [operation] [options] package [operation] is what you want to do: e.g., install, upgrade, uninstall, query [options] change operation: e.g., force, be verbose, test Options change depending on the operation

## rpm45ihv4foo.rpm 5i: Install -h: Show hashmarks  $\# \# \# \#$ -v: Be verbose

rpm45Uhv4foo.rpm -U: Upgrade if installed, or install if not installed

### rpm45e4foo.rpm Uninstall (or erase) a package

Other operations -F or --freshen Upgrade package if earlier version already exists  $-**q**$ Query a package  $\overline{-V}$  or  $\overline{-\nu}$ erify Verify a package --rebuilddb Rebuild RPM database

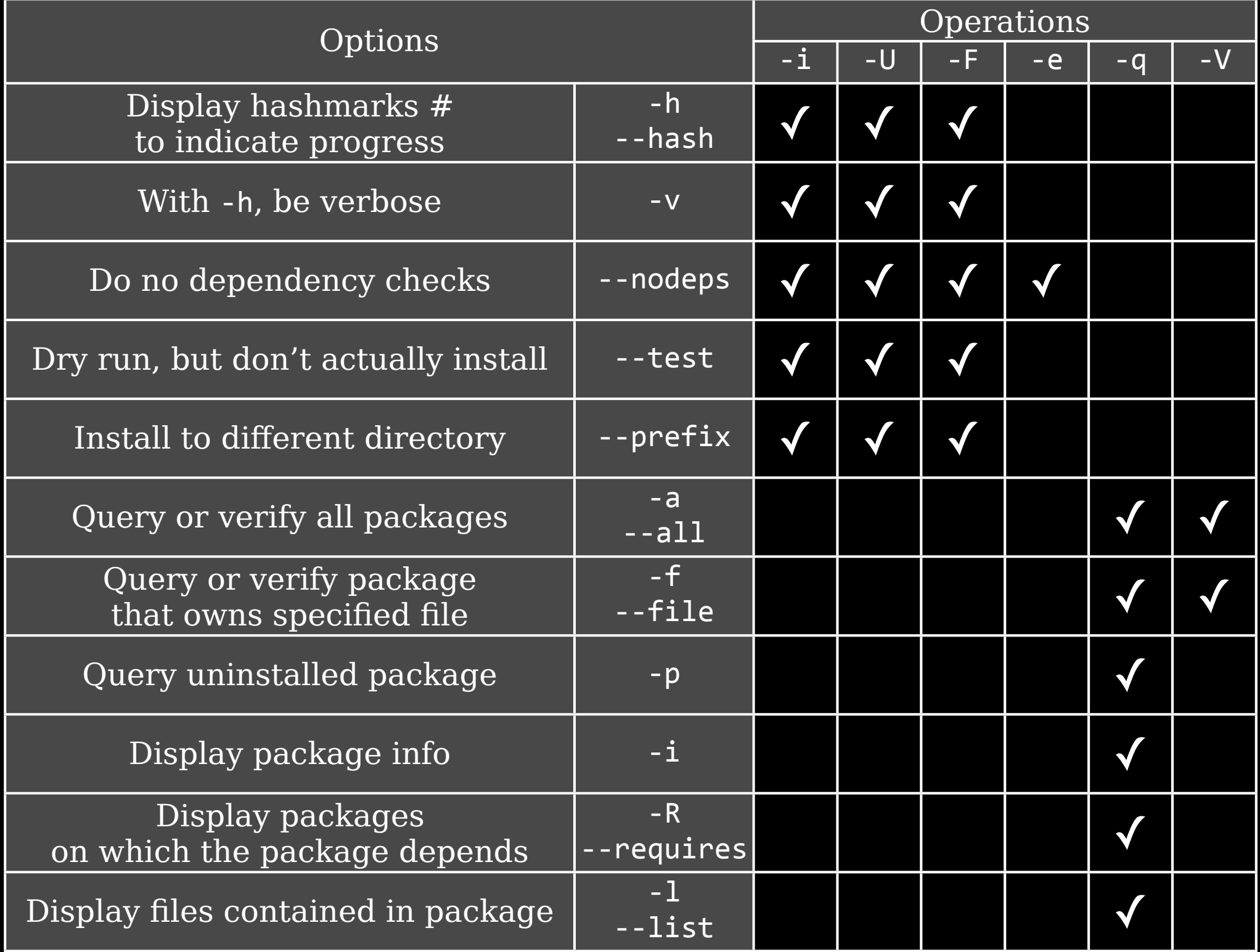

Confusing things about rpm  $-$ i is both an operator  $\&$  an option Operators & options are combined rpm45Uhv -U is an operator  $-h$  &  $-v$  are options

# Extracting Data from RPMs

Extract data without actually installing RPM files are actually modified cpio archives

rpm2cpio Converts RPM to cpio rpm2cpio foo.rpm > foo.cpio | cpio -i --make-directories Extracts archive & creates directories Always do all this in a new directory you created, to avoid spewing files

## Could also use alien (covered later)
## YUM

http://linux.duke.edu/projects/yum/ YUM was developed| by Yellow Dog Linux (*Y*ellow Dog *U*pdate *M*anager) but it's been adopted by Red Hat & many other distros Not all RPM-based distros use YUM, like SUSE & Mandriva

#### yum [options] [command] [package]

#### yum install foo Install package & dependencies

yum remove foo yum erase foo Delete package & dependencies

yum check-update Check to see if updates are available & list them if they are

yum update foo Update package foo to latest version yum update Update *all* packages to latest version yum upgrade Upgrade the distro safely

yum list foo Display info about foo yum provides foo yum whatprovides foo Display info about packages providing the foo program or feature yum search foo Search package names, summaries, & more for foo yum info foo Display info about foo

yum clean Clean up YUM cache directory at /path/to/yum/cache

yum resolvedep foo Display packages matching dependency on foo yum deplist foo Display dependencies of foo

yum localinstall foo.rpm bar.rpm Install local RPM files, using YUM to resolve dependencies yum localupdate foo.rpm bar.rpm Update system using only local RPM files, using YUM to resolve dependencies

yum shell Enter YUM shell mode, so you can enter multiple YUM commands

yumdownloader foo Download latest version of foo but don't install it

## RPM & YUM Config

#### RPM config

/usr/lib/rpm/rpmrc Main RPM config file, but don't edit it Use these: /etc/rmprc Global changes for all users  $\sim$ /.rpmrc Personal changes

Main reasons to customize RPM config are if you're converting source RPMs into binary RPMs:

Pass appropriate compiler options Build for correct architecture

Pass appropriate compiler options to set architecture (CPU) optimizations when you convert source RPM into binary RPM For example: optflags: athlon -02 -g -march=i686 Pass the  $-02$   $-g$   $-march=$ i686 options when building on athlon

#### Build for correct architecture

Default rpmrc files include buildarchtranslate lines that cause rpmbuild to use one set of optimizations for a while family of CPUs

#### buildarchtranslate:4athlon:4i386 buildarchtranslate:4i686:4i386 buildarchtranslate:4i586:4i386 buildarchtranslate: i486: i386 buildarchtranslate: i386: i386

Guarantees portability at the expense of customization for your CPU To customize: buildarchtranslate: i686: i686

#### YUM config

/etc/yum.conf Basic options /etc/yum.repos.d/ Several file, each describing a YUM repo You can manually add files pointing to repos, or just download an RPM that contains repo info & install it

# Debian

## Debian Distributions & Conventions

Debian packages originated with Debian (duh) Now used by Ubuntu & many other distros

Naming conventions apport 2.0.1-0ubuntu12 all.deb udev 175-0ubuntu9.1 amd64.deb

### amd64: 64-bit all: CPU-independent

### Use dpkg for one or a few packages Use APT to manage several packages or the system

dpkg

#### dpkg options action foo.deb bar.deb

#### dpkg actions

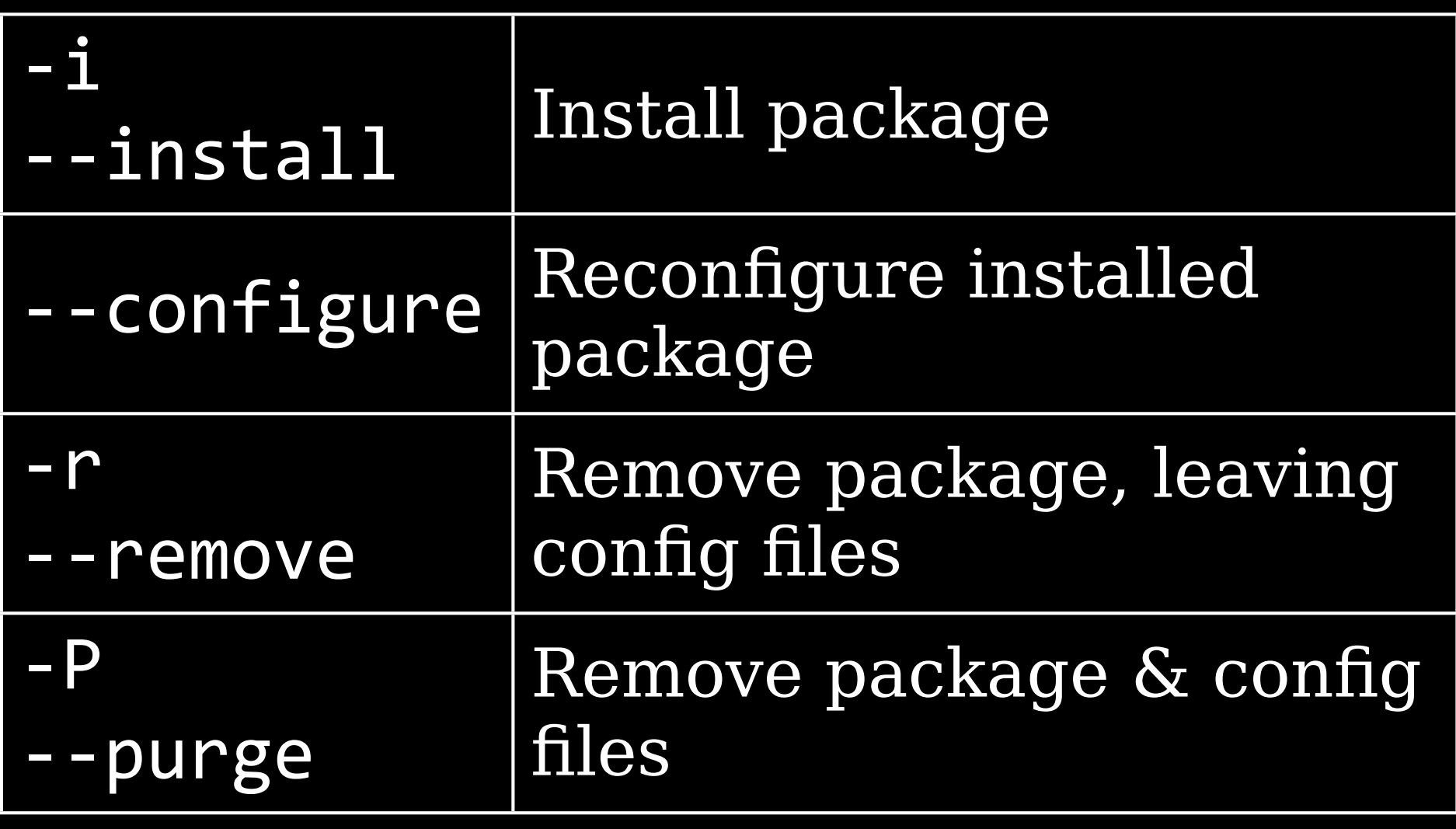

-i expects full package filename  $(foo-1.0-0 1.0-0$ ubuntu $9.1$  all.deb)

#### All others are fine with foo

#### dpkg actions

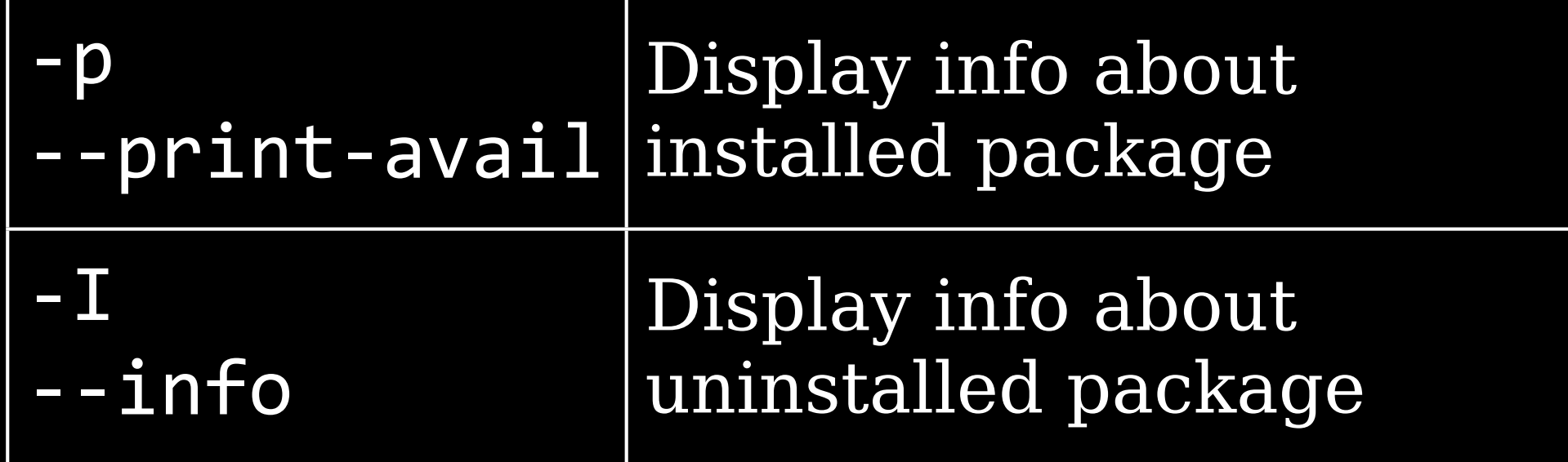

### -I expects full package filename  $(foo-1.0-0.1.0-0ubuntu9.1all.deb)$ All others are fine with foo

#### dpkg actions

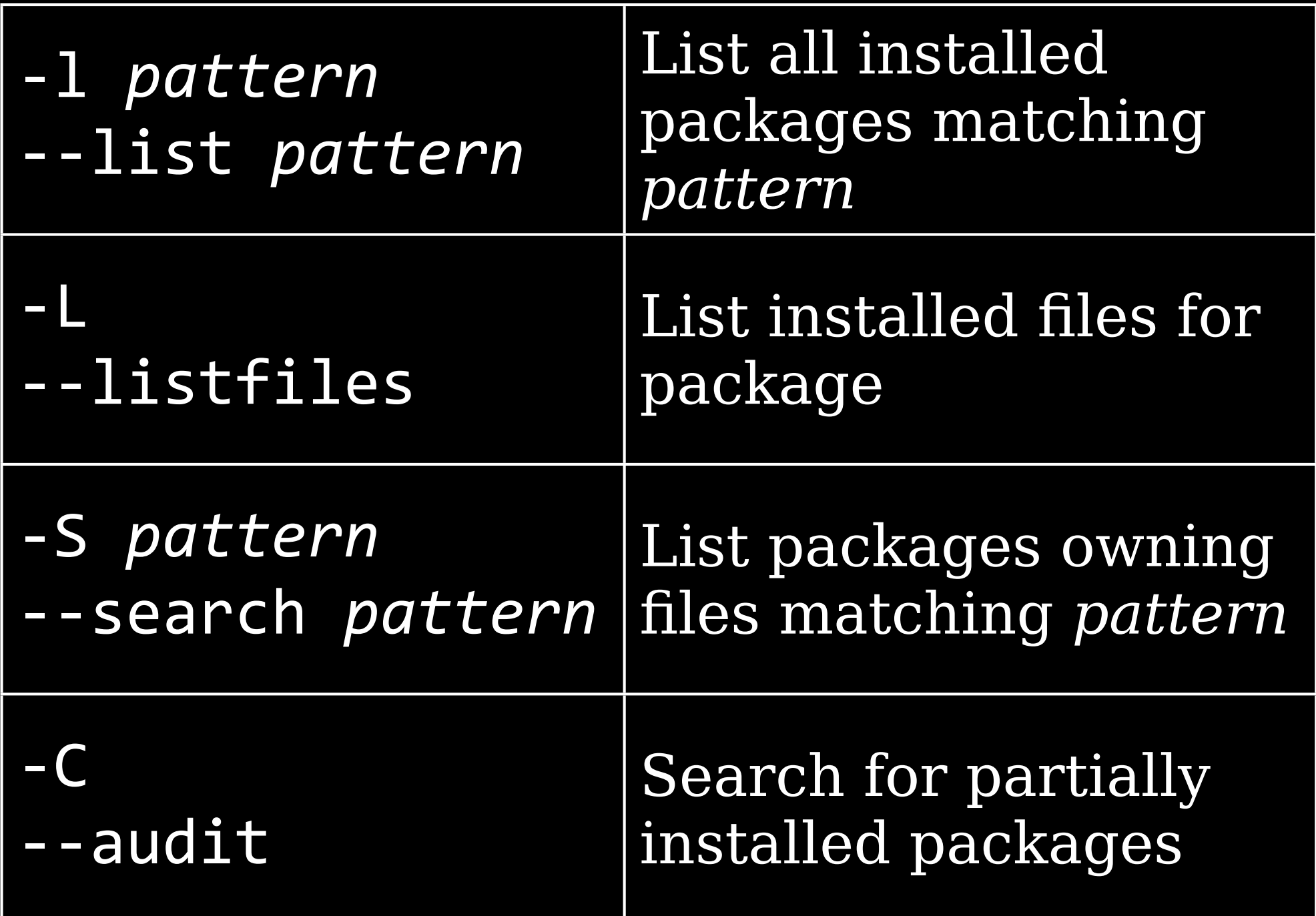

#### dpkg options

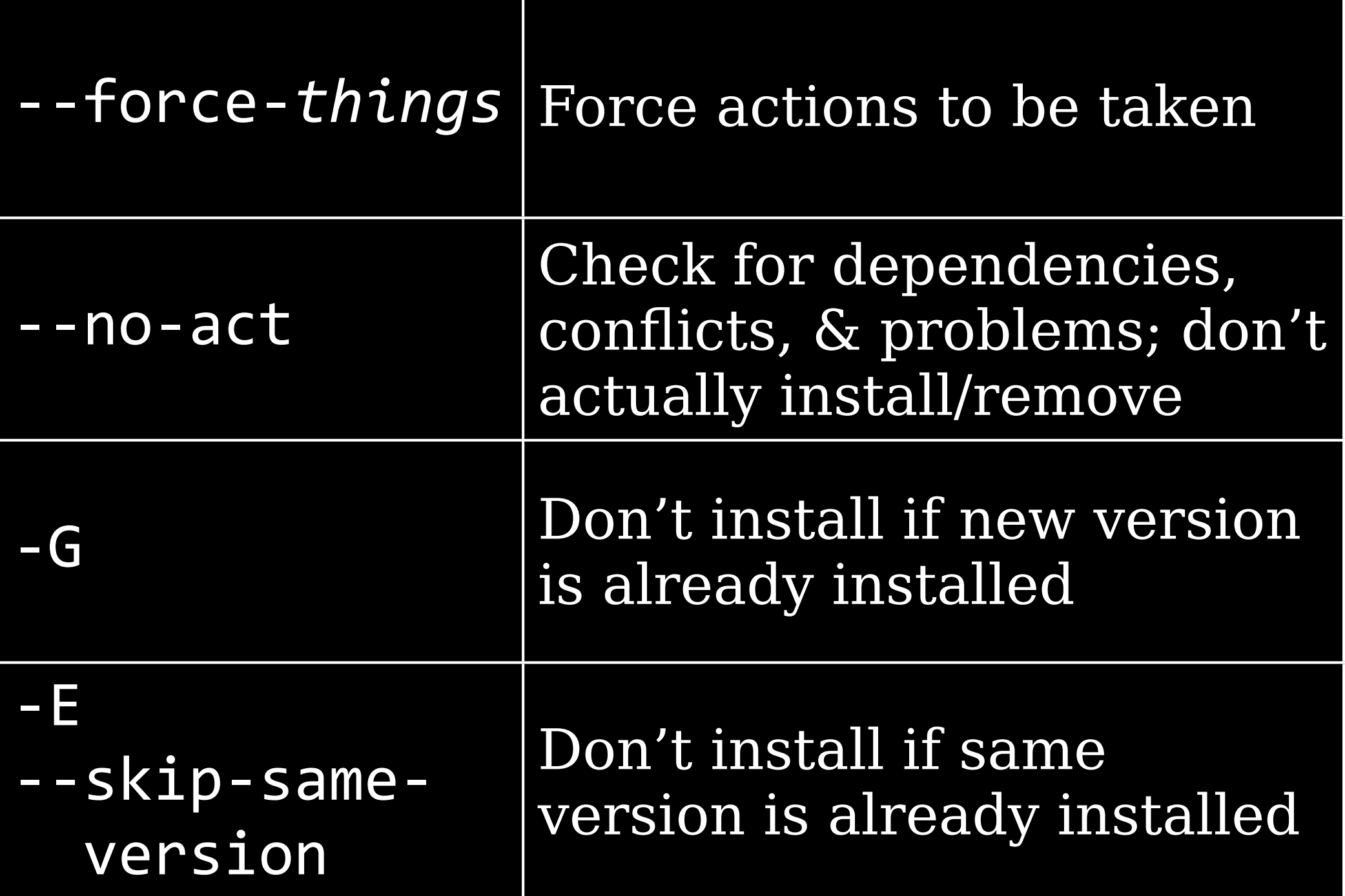

## apt-cache

apt-cache Provide info about Debian package database (the *package cache*) apt-cache search foo Search for package apt-cache showpkg foo Display info about the package

apt-cache stats View statistics about the package cache apt-cache unmet Find unmet dependencies apt-cache depends foo View package's dependencies apt-cache pkgnames Show all installed packages

apt-get

Full-featured package manager Uses list of repositories in /etc/apt/sources.list & /etc/apt/sources.list.d

#### \$4cat4/etc/apt/sources.list

## Note, this file is written by cloud-init on first boot of an instance ## modifications made here will not survive a re-bundle. ## if you wish to make changes you can: ## a.) add 'apt\_preserve\_sources\_list: true' to /etc/cloud/cloud.cfg ## or do the same in user-data ## b.) add sources in /etc/apt/sources.list.d ## c.) make changes to template file /etc/cloud/templates/sources.list.tmpl

# See http://help.ubuntu.com/community/UpgradeNotes for how to # upgrade to newer versions of the distribution. deb http://us-east-1.ec2.archive.ubuntu.com/ubuntu/ precise main deb-src http://us-east-1.ec2.archive.ubuntu.com/ubuntu/ precise main

## Major bug fix updates produced after the final release of the ##4distribution. deb http://us-east-1.ec2.archive.ubuntu.com/ubuntu/ precise-updates main deb-src http://us-east-1.ec2.archive.ubuntu.com/ubuntu/ precise-updates main

#### apt-get options command package

### apt-get dist-upgrade Upgrade to a new distro version

apt-get upgrade Upgrade all installed packages apt-get update && apt-get upgrade

apt-get update Get updated info about packages in repository
apt-get install foo bar Install package(s) apt-get remove foo bar Remove package(s) apt-get source foo bar Install source packages

apt-get check Check database for consisitency & broken installs apt-get clean Remove installed packages from /var/cache/apt/archives apt-get autoclean Removed installed packages from /var/cache/apt/archives that can no longer be downloaded

#### apt-get options

-d or --download-only Download but don't install -f or --fix-broken Fix dependency problems -s or --simulate or --dry-run or --no-act Simulate installation or removal  $-y$  or  $-y$ es or  $-$ -assume-yes Answer yes to any prompts

# dselect, aptitude, & Synaptic

#### dselect

"A high-level interface for managing the installation & removal of Debian software packages.

Many users find dselect intimidating & new users may prefer to use apt-based user interfaces."

Written in the 1990s According to Wikipedia: "dselect has a text-mode user interface, a set of key bindings that is generally considered to be fairly non-intuitive, & its dependency resolution mechanism is suboptimal."

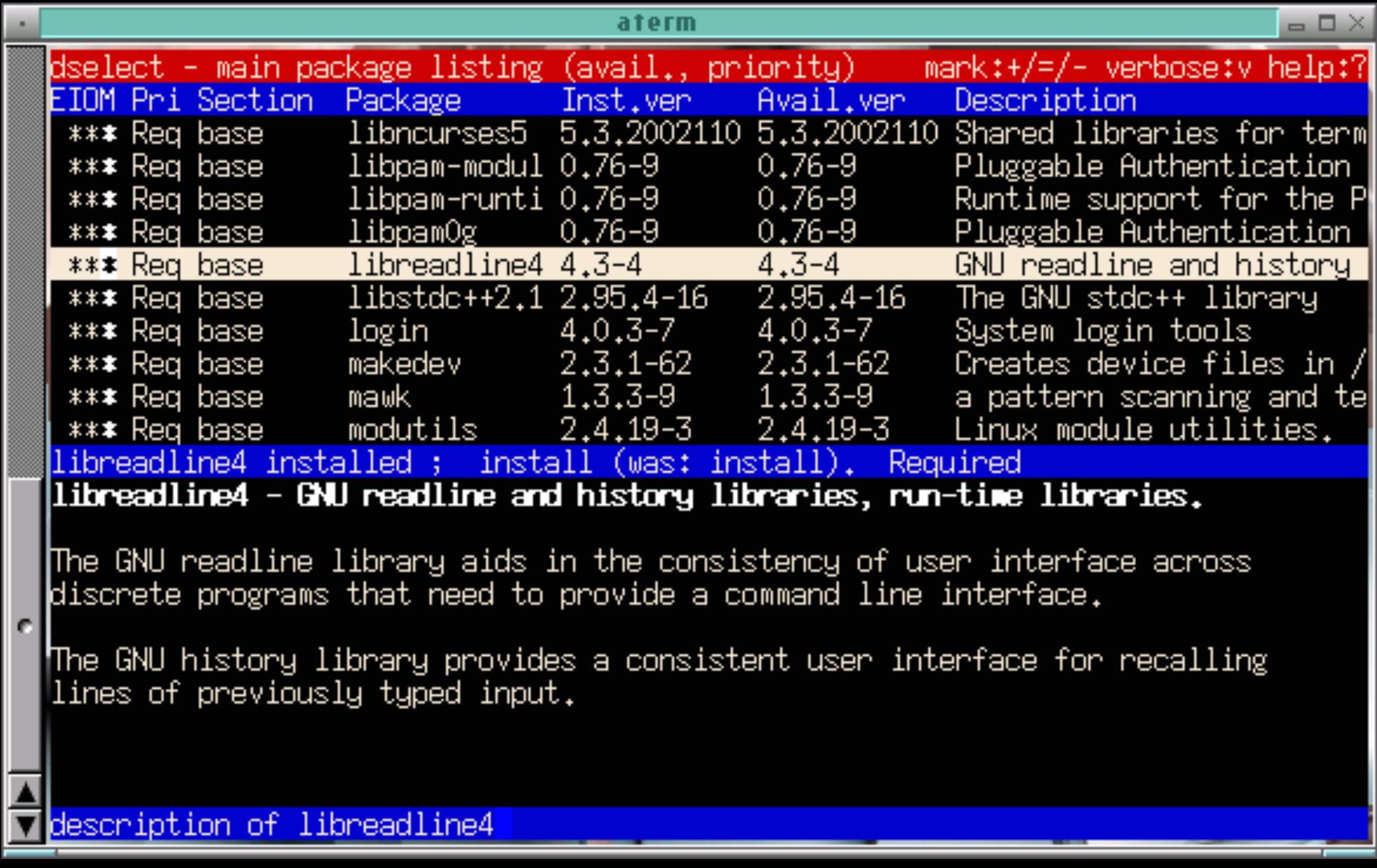

## aptitude Package manager with both text-mode interactive UI (like dselect) & command line interface

### In interactive mode, it's easier than dselect because aptitude adds menus accessed by pressing Ctrl+t

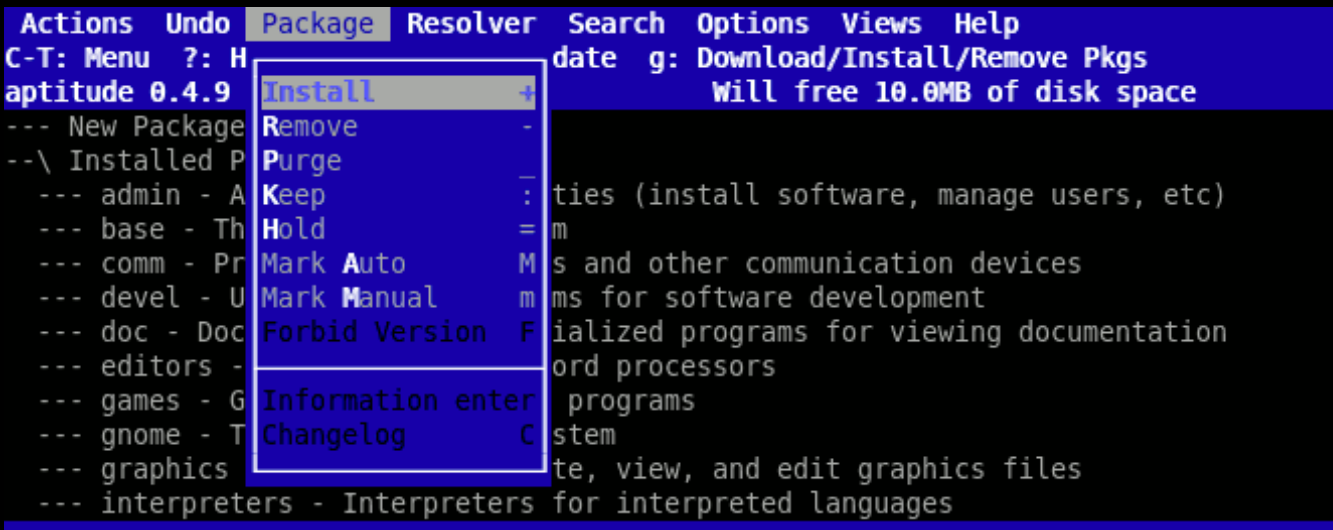

These packages are currently installed on your computer.

Flag the currently selected package for installation or upgrade

aptitude search foo Search repositories for package foo aptitude update Update package lists aptitude install foo Install package foo aptitude remove foo Remove package foo

Upgrade *all* installed packages aptitude full-upgrade More likely to work, but less safe aptitude safe-upgrade More conservative & safer, but may fail

aptitude autoclean Remove downloaded packages that are no longer available, but keeping others aptitude clean Remove *all* downloaded packages, freeing space on your computer aptitude help Show help

#### Synaptic GUI interface to APT

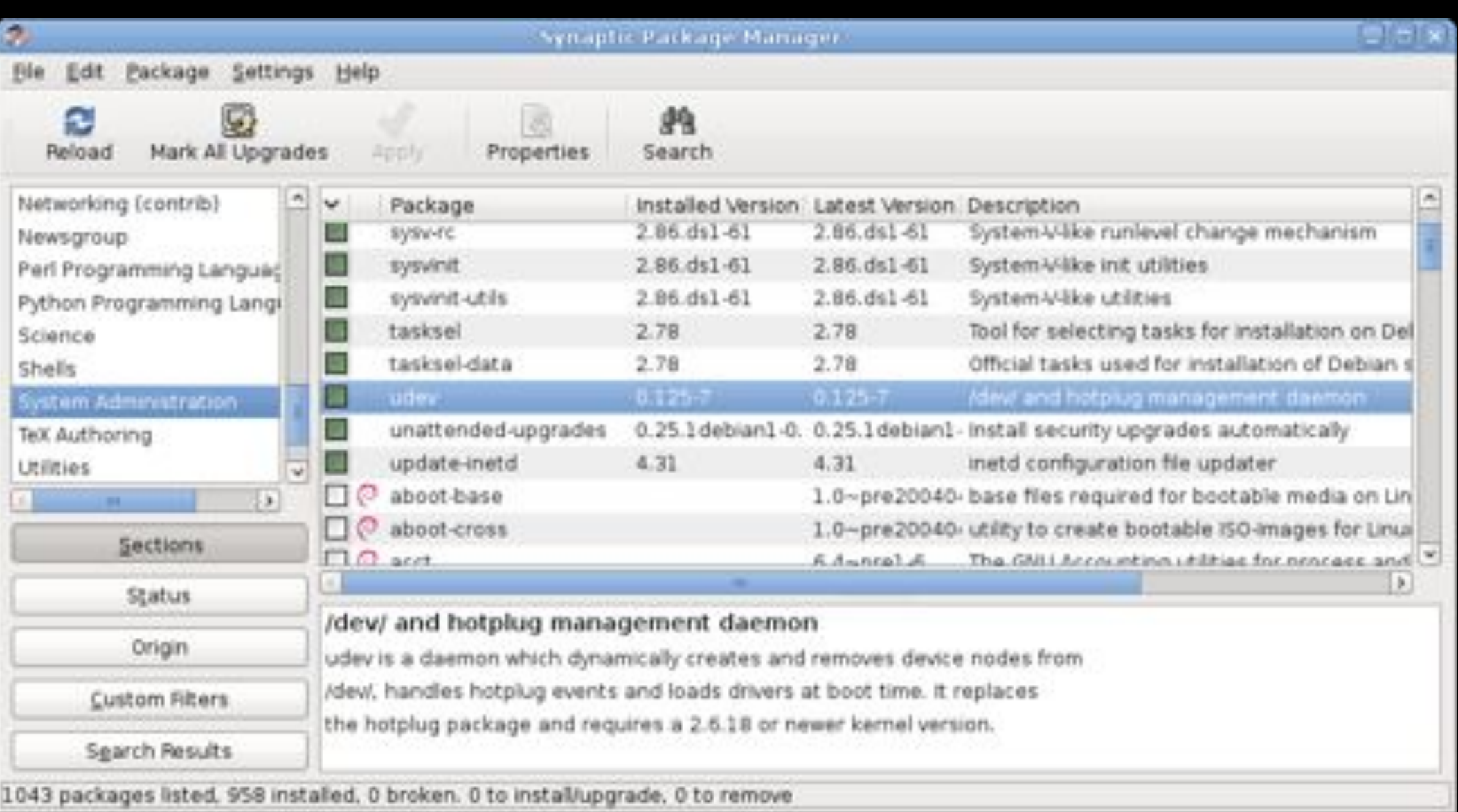

## Reconfiguring Packages

When you install a Debian package, you're sometimes asked configuration questions To re-configure later, use dpkg-reconfigure foo

# Debian Compared

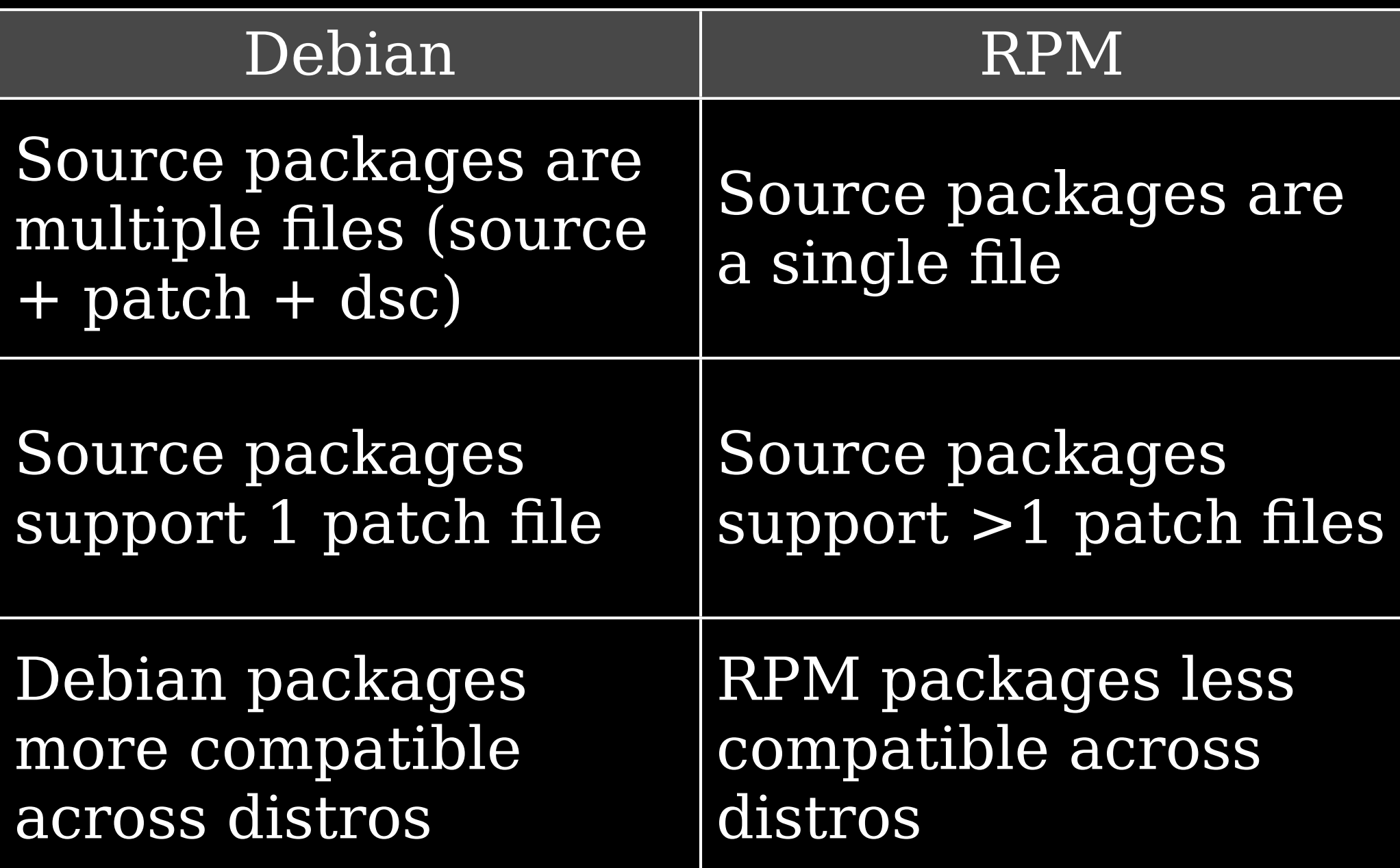

The author claims that "it can be harder to locate Debian packages than RPM packages for some exotic programs" I would contend that the opposite could be argued

# Configuring Debian Package Tools

#### Most of the time, you don't need to change dpkg & APT's defaults

Config files for dpkg /etc/dpkg/dpkg.cfg ~7.dpkg.cfg

Config files for APT are in /etc/apt apt.conf OR apt.conf.d/ APT & dselect options sources.list List of repositories Better to use sources.list.d/

\$4pwd /etc/apt \$ ls sources.list.d alestic-ppa-precise.list \$ cat sources.list.d/alestic-ppaprecise.list deb http://ppa.launchpad.net/→ alestic/ppa/ubuntu precise main deb-src http://ppa.launchpad.net/ alestic/ppa/ubuntu precise main

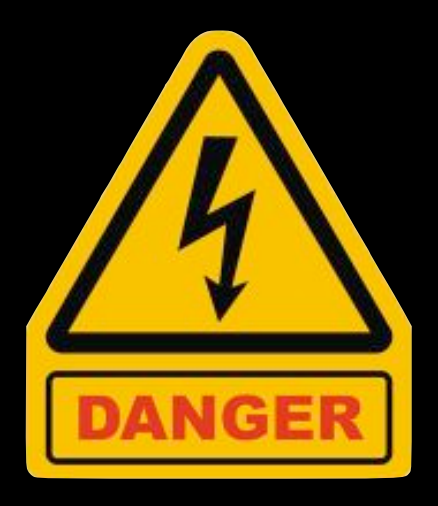

## /var/lib/dpkg Lists of available & installed packages /var/cache/apt Downloaded & installed packages

# Converting Between Formats

alien Convert RPM to dpkg, & vice-versa Can also convert to & from tarballs Gotta have dpkg & RPM installed Not always perfect, but worth a try

Convert between formats alien --to-rpm foo.deb alien --to-deb foo.rpm alien --to-tgz foo.rpm

### alien --to-deb --install foo.rpm Convert to dpkg & install so APT records info

If you convert or install from a tarball, keep in mind that files are installed starting from / You may need to untar,

move files around, re-tar, & then run alien

# Dependencies **B** Conflicts

Sometimes, you'll run into problems installing packages You are far less likely to have problems if you stick to APT & YUM

## Real & Imagined Problems

Thursday, September 13, 12 106

## or support programs (QT, GTK, X.org) Incompatible libraries or support programs Duplicate files or features Mismatched names

Missing libraries

## Workarounds

Ways to fix the problem: Forcing Upgrading or replacing Rebuilding Locate another version
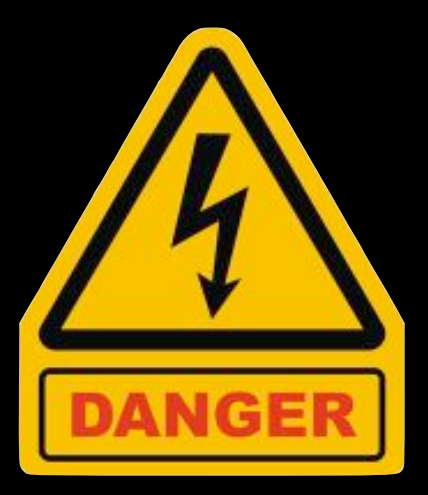

# Forcing Install anyway & ignore issues Be careful!

rpm -i foo.rpm --nodeps Install & ignore failed dependencies rpm -i foo.rpm --force Install & ignore errors

dpkg --ignore-depends=bar -i foo.deb Ignore dependency checking & only warn about conflicts dpkg --force-depends -i foo.deb Turn dependency problems

into warnings

dpkg --force-conflicts -i foo.deb Install & ignore conflicts

Upgrading or Replacing The "correct" way to fix problems Turns into a problem when you're running distro A & you upgrade a package built for distro B

# Rebuilding

When package was built, certain libraries & support files were assumed that your systems lacks

Solution: rebuild package from source so it uses your libraries & support files rpmbuild455rebuild4foo.src.rpm

Results in new RPM in /usr/src/*distname*/RPMS/*arch*

Gotta get hold of the source RPM first!

apt-get source foo Download source to foo apt-get build-dep foo Get & install packages required to rebuild foo cd foo debuild -us -uc Rebuild foo binary package without signing the .changes file (since you're not the developer) foo.deb is in parent directory

# Locating Another Version Get a package that's newer, older, or built for different distro

Of course, you might really need the version that doesn't work!

Good places to search for packages RPM Find www.rpmfind.net Fresh RPMs freshrpms.net Debian Packages www.debian.org/distrib/packages

# Startup Script Problems

Startup scripts may not alway work on different distros

### Workarounds

Modifying existing startup script Writing a new script Starting the server through a local startup script like /etc/rc.d/rc.local or /etc/rc.d/boot.local

# Managing Shared Libraries

# Library Principles

# *Libraries* provide commonly used code fragments Helps developers avoid rebuilding the wheel

### Most programs don't incorporate libraries (bloated! slow!)

Instead, they reference the *shared* (or *dynamic*) library files

> Linux names them foo.so or foo.so.1

Windows calls these DLLs (Dynamic Link Libraries)

### Sidenote

Linux also uses *static* libraries: code which is linked with, & is incorporated into, the program foo.a

#### Windows calls these .lib files

Problems with shared libraries Degrade program load time if not already in use elsewhere Changes to a library can break programs Programs need to know where libraries are Lots of libraries to manage Problematic libraries can break your system

# Overall, the benefits of shared libraries outweigh the risks

# Locating Library Files

Biggest admin challenge with shared libraries: making sure programs can find them

Programs can point to libraries by name (libc.so.6) or path (/lib/libc.so.6)

*Library path* provides programs with a list of directories in which to search for libraries

# Setting the Library Path Systemwide

/etc/ld.so.conf Sets library path systemwide Usually never needs to be changed unless you install a library manually in an unusual location After changing 1d.so.conf,

use ldconfig to update system (coming up!)

\$4cat4/etc/ld.so.conf include4/etc/ld.so.conf.d/\*.conf \$4ls4/etc/ld.so.conf.d libc.conf x86 64-linux-gnu.conf  $$cat /etc/ld.so.comf.d/*$ # libc default configuration 44/usr/local/lib

# Multiarch support  $11b/x86$  64-linux-gnu /usr/lib/x86\_64-linux-gnu

## Trusted library directories /lib & /usr/lib are always in the library path, even though they're not in 1d.so.conf

# Temporarily Changing the Path

Testing a new library? Install shared libraries & then set LD\_LIBRARY\_PATH environment variable

export LD LIBRARY PATH=/path/to/lib

Added to start of search path To set permanently, edit your shell startup scripts or edit /etc/ls.so.conf

# Correcting Problems Error?

 $$ \overline{\text{gimp}}$ gimp: error while loading shared libraries: libXinerama.so.1: cannot open shared object file: No such file or directory

Is the library installed? If not, install it If it is, add directory to LD\_LIBRARY\_PATH or /etc/ld.so.conf

Is path hard-coded into program? (Stupid developer) Create a symbolic (or soft) link from actual location to location program expects Then run ldconfig

# Library Management Commands

### ldd

## Display program's shared library dependencies

# ldconfig Update caches & links used by system for locating libraries by re-reading /etc/ld.so.conf

#### ldd

# Display program's shared library dependencies

 $$4$ dd /usr/bin/htop  $linux-vdso.so.1$  =>  $(0x00007fff7d392000)$  $1$ ibncursesw.so.5 =>  $\overline{1}$ ib/x86\_64-linux-gnu/libncursesw.so.5 (0x00007fcbf9365000)  $libtinfo.so.5 \Rightarrow /lib/x86_64-linux-gnu/libtinfo.so.5 (0x00007fcbf913e000)$  $1ibm.so.6 \Rightarrow /lib/x86 64-linux-gnu/libm.so.6 (0x00007fcbf8e43000)$ libc.so.6 => /lib/x86\_64-linux-gnu/libc.so.6 (0x00007fcbf8a86000) libdl.so.2 => /lib/x86\_64-linux-gnu/libdl.so.2 (0x00007fcbf8882000) /lib64/ld-linux-x86-64.so.2 (0x00007fcbf959b000)

ldconfig Update caches & links used by system for locating libraries by re-reading /etc/ld.so.conf & rebuilding /etc/ld.so.cache

ldconfig is run automatically when updating library packages ldconfig -v Be verbose

# ldconfig -p Print the current cache to stdout

# Managing Processes
## $Command \rightarrow Program \rightarrow Process$ Program can spawn more than one process

## Vital that you know how to manage processes Identifying Moving into fore- & background Killing Adjusting priorities

# The First Process

The 1<sup>st</sup> process during boot is always init (short for *initialization*) Started by the kernel Assigned PID 1 # ps aux USER PID %CPU %MEM STAT COMMAND root 1 0.0 0.0 Ss /sbin/init

#### uname Display info about the system

 $$$  uname **Linux** 

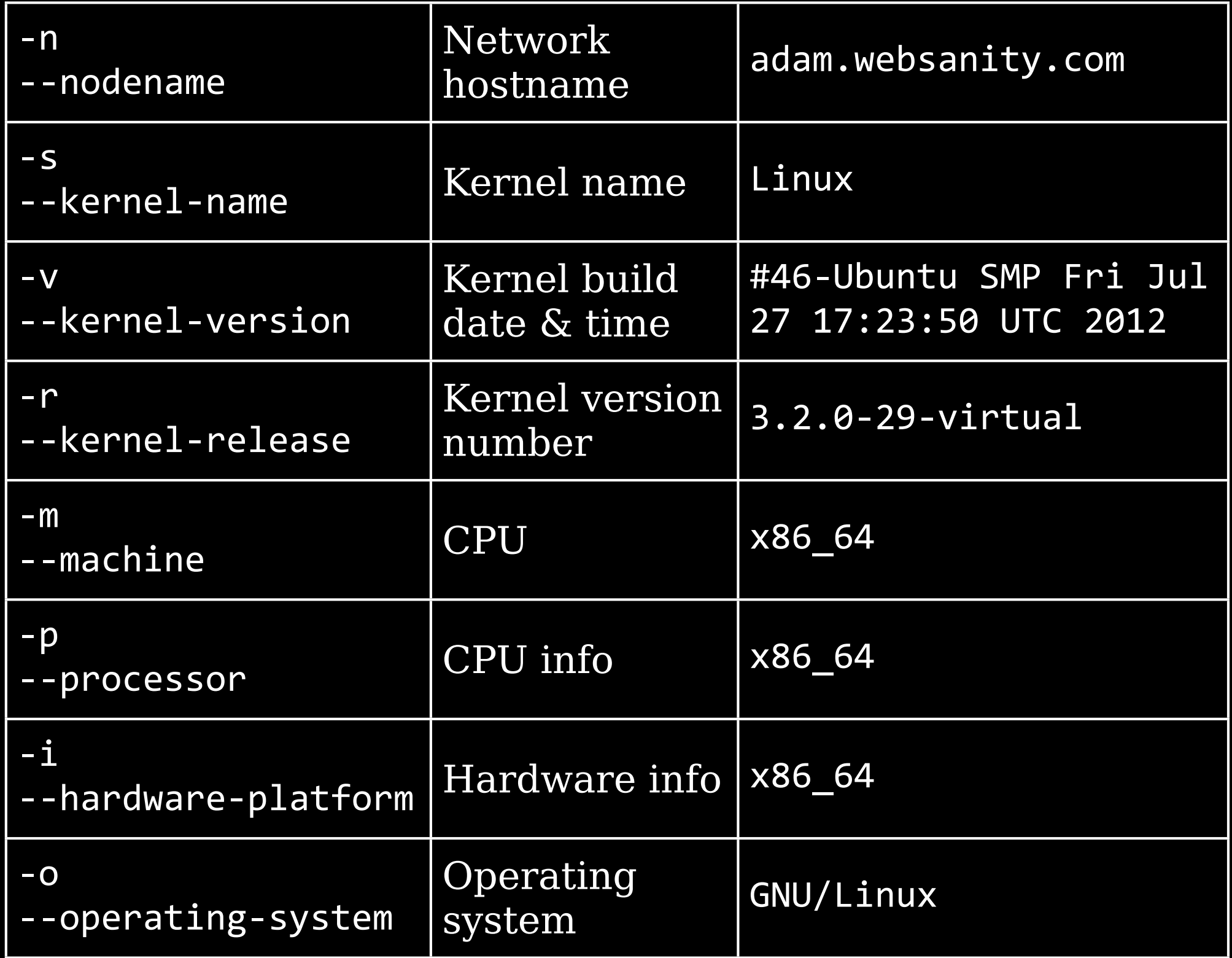

#### -a or --all

 $$$  uname  $-a$ Linux adam.websanity.com 3.2.0-29-virtual #46-Ubuntu SMP Fri Jul 27 17:23:50 UTC 2012 x86\_644x86\_644x86\_644GNU/Linux

# Examining Process Lists

#### ps

## Displays *p*rocesses' *s*tatus Extremely important tool for monitoring & managing your Linux box

Unfortunately, also very complicated

ps [options] 3 styles for [options] UNIX98 **Faux BSD** aux GNU long --user scott

### Display all processes with my user ID & on my terminal

- \$4ps PID TTY TIME CMD 2612 pts/1 00:00:00 bash 7559 pts/1 00:00:00 ps
	- TTY: terminal associated with PID TIME: cumulated CPU time  $in$   $[DD-]hh:mm:ss$

CMD: executable name

### ps aux List all processes

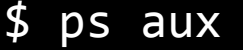

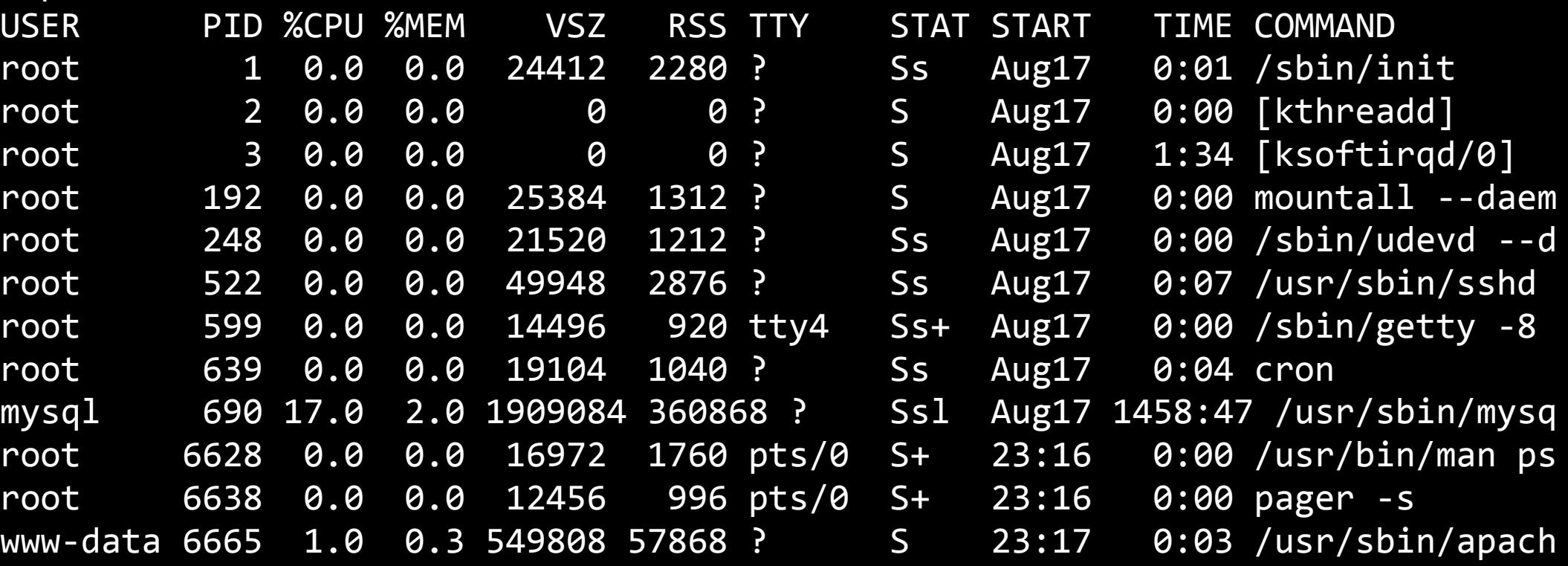

## ps aux | grep foo can be very helpful

## --help Display help

 $-A$  or  $-e$ 

Display all processes on the system

x

Displays all processes owned by the user running ps

Also increases amount of info displayed about each process

## 5u4*user* or U4*user* or 55User4*user* Display processes owned by *user* User variable may be username (scott) or a user ID (501)

## Change info that ps provides

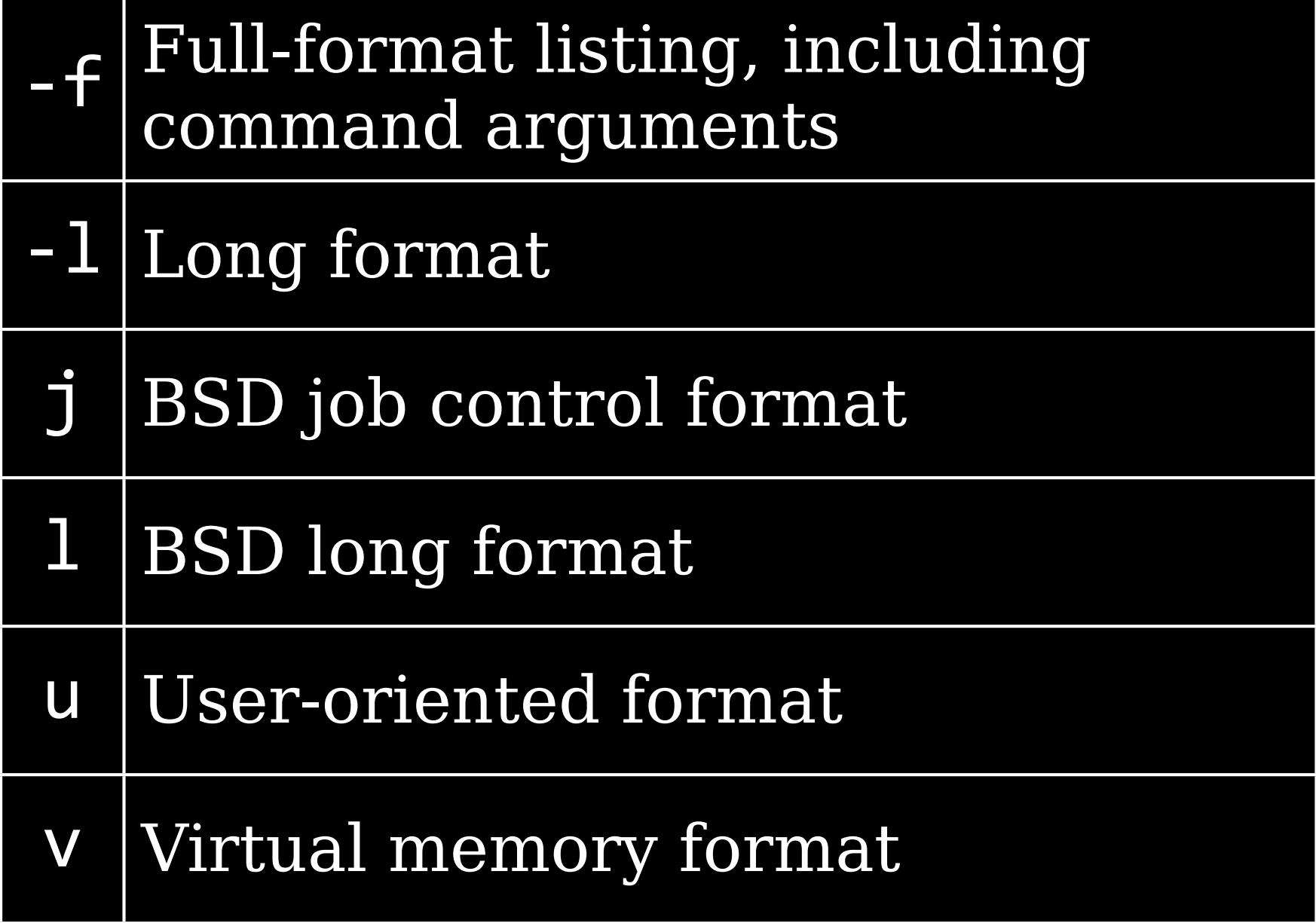

#### There are many others…

View processes as a hierarchy, so you know what spawned what 5H Show process hierarchy f or --forest Show process hierarchy using ASCII art (forest)

#### ps aux --forest

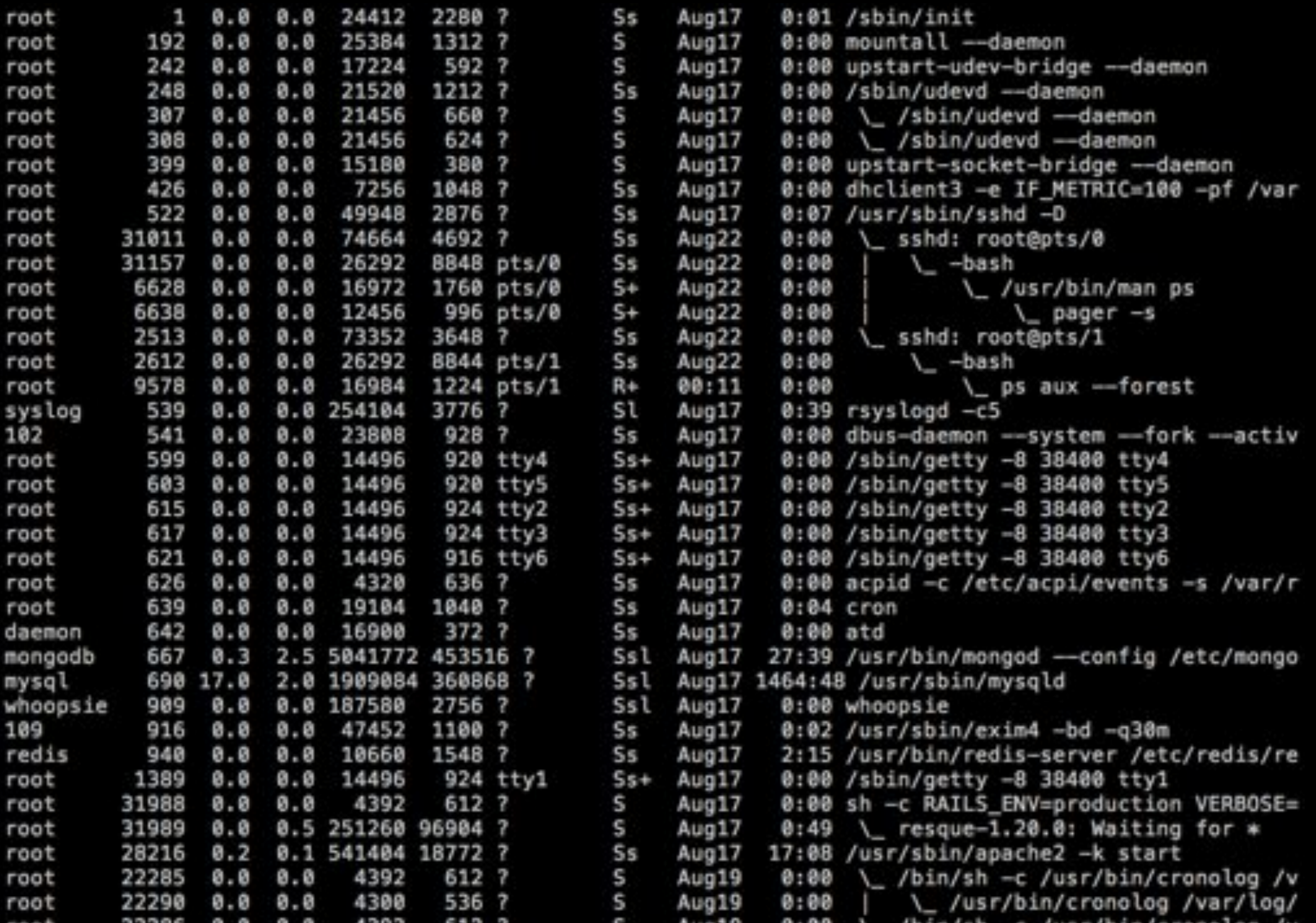

Thursday, September 13, 12 162

ps normally truncates its output so it fits on your screen  $-w & x & w$ Go *w*ide & do not truncate Best then to use  $psW > ps.txt$ 

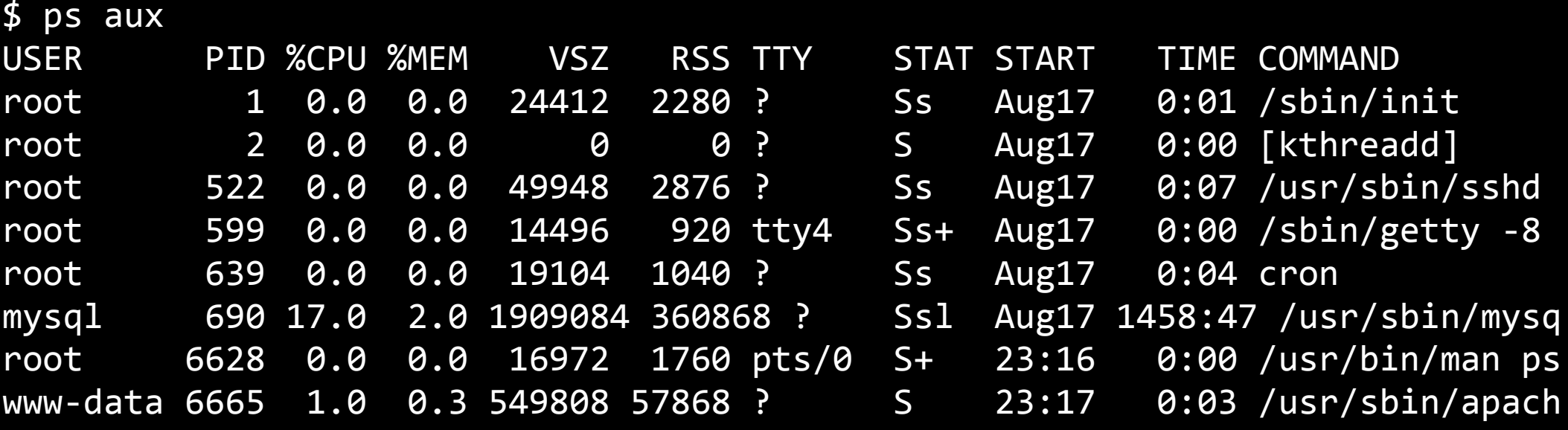

## USER: User who started the process PID: Number of the process %CPU: Percentage of CPU time the process uses while ps executes

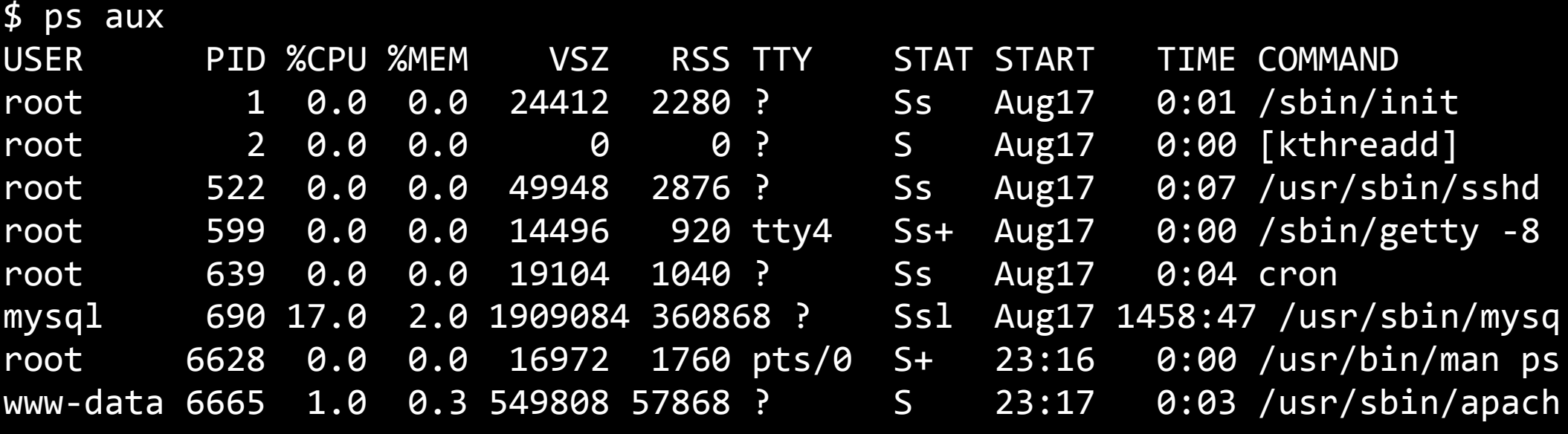

%MEM: Percentage of memory process uses

VSZ: *V*irtual memory *s*i*z*e of the process in KiB (1024-byte units) RSS: Resident Set Size

(non-virtual memory used by the program & its data) in KiB

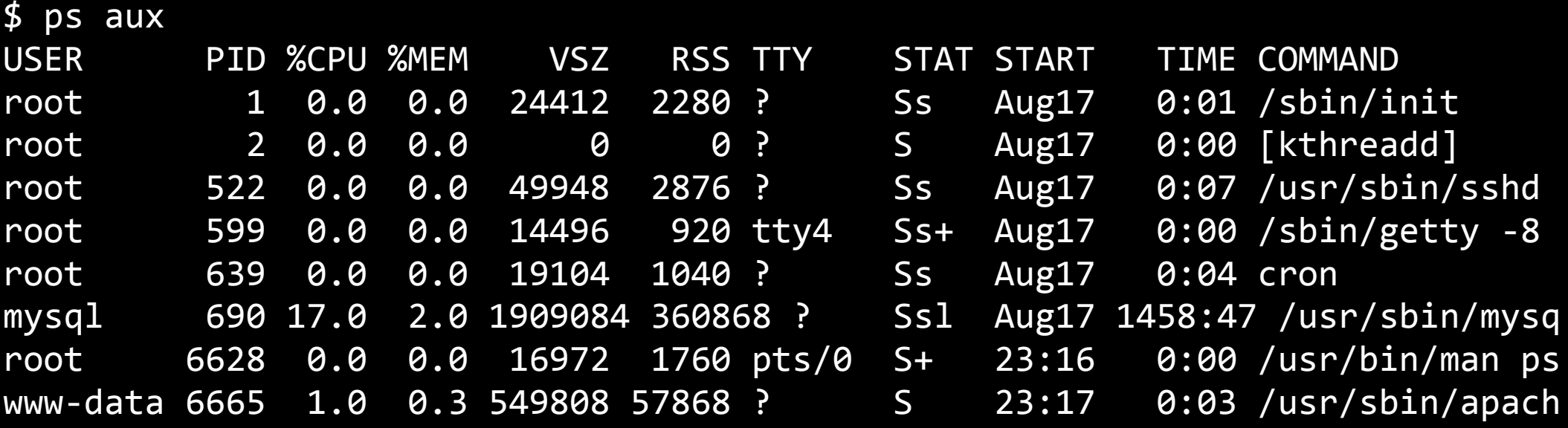

## TTY: *T*ele*ty*pe code identifying a terminal session (Not all processes have TTY numbers, like X programs & daemons) STAT: Process State Code

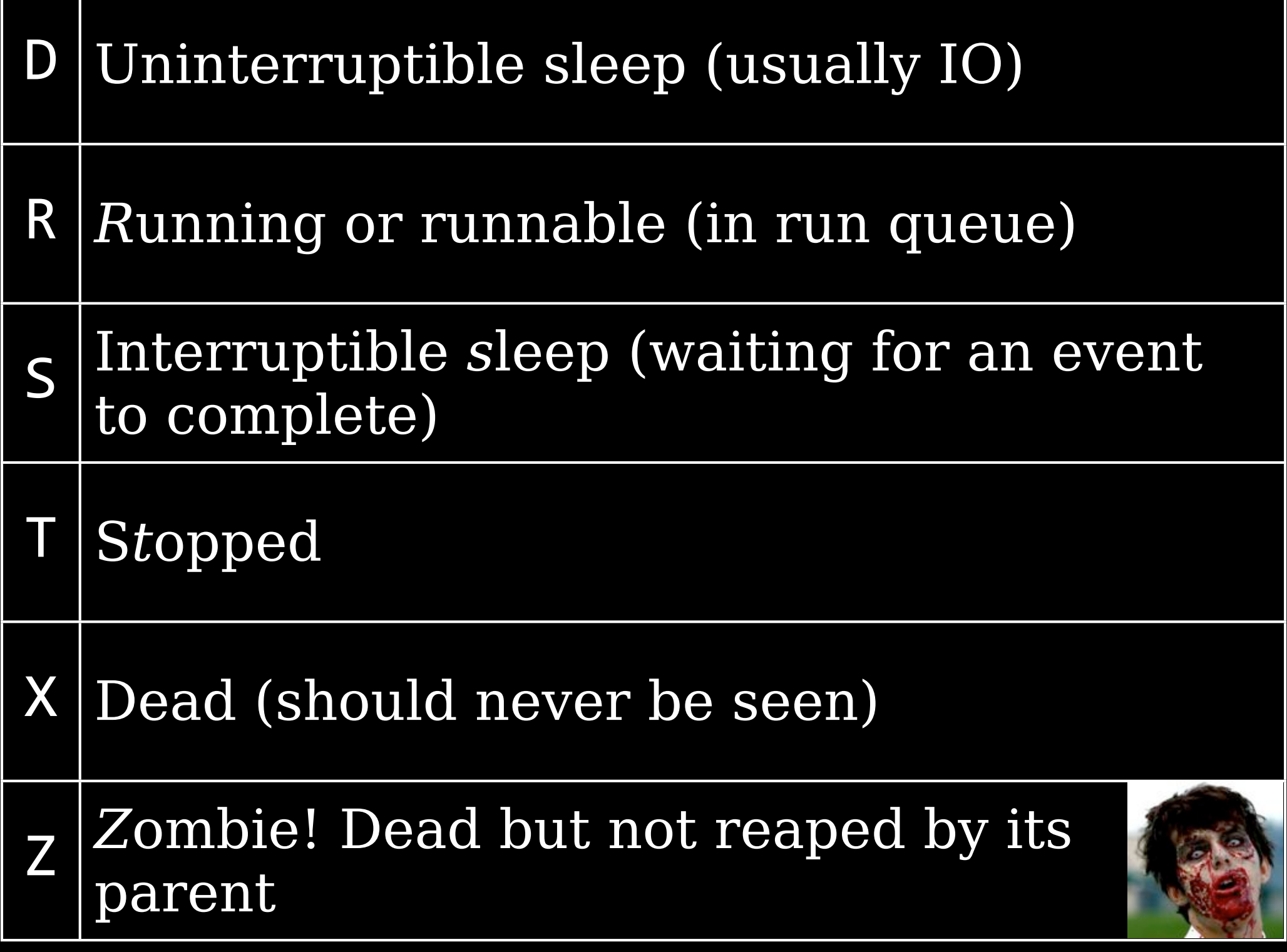

Г

## If you're using BSD formats…

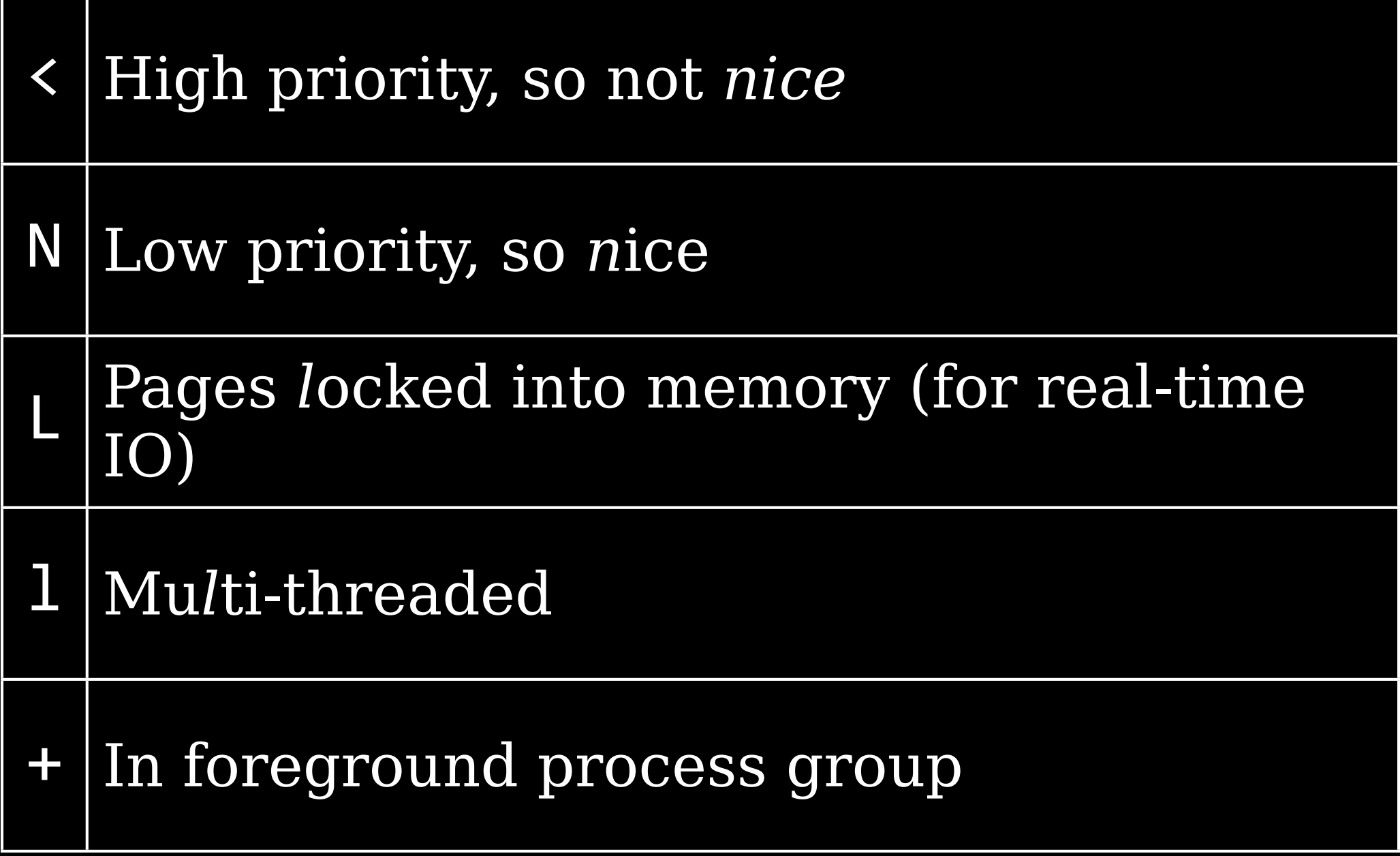

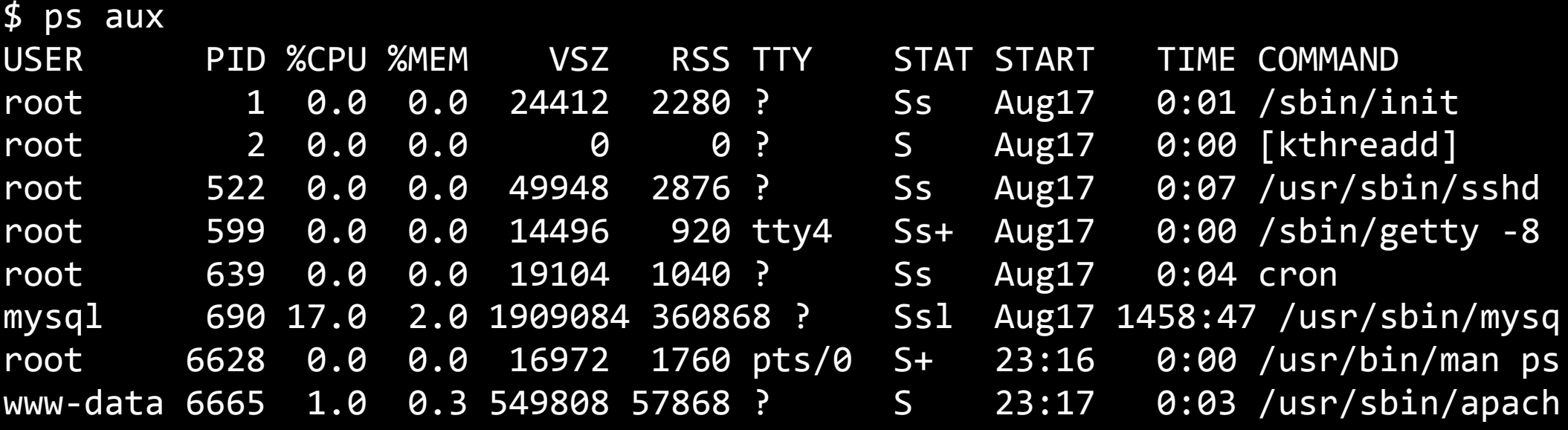

## START: Time the command started, in HH:MM format (if <24 hours) or MONDD (if  $>24$  hours)

TIME: cumulated CPU time in [DD-]hh:mm:ss format

COMMAND: What launched the process

top Display *top* CPU processes in real time By default, processes are sorted by CPU use, with biggest at the top

top - 02:33:32 up 6 days, 1:40, 2 users, load average: 0.98, 0.92, 1.26 Tasks: 262 total, 1 running, 260 sleeping, 0 stopped, 1 zombie Cpu(s): 9.0%us, 4.9%sy, 0.0%ni, 84.1%id, 1.6%wa, 0.0%hi, 0.2%si, 0.3%st Mem: 17489832k total, 16727580k used, 762252k free, 638272k buffers Swap: 444 University Ok used, Akadamarka 14317712k cached

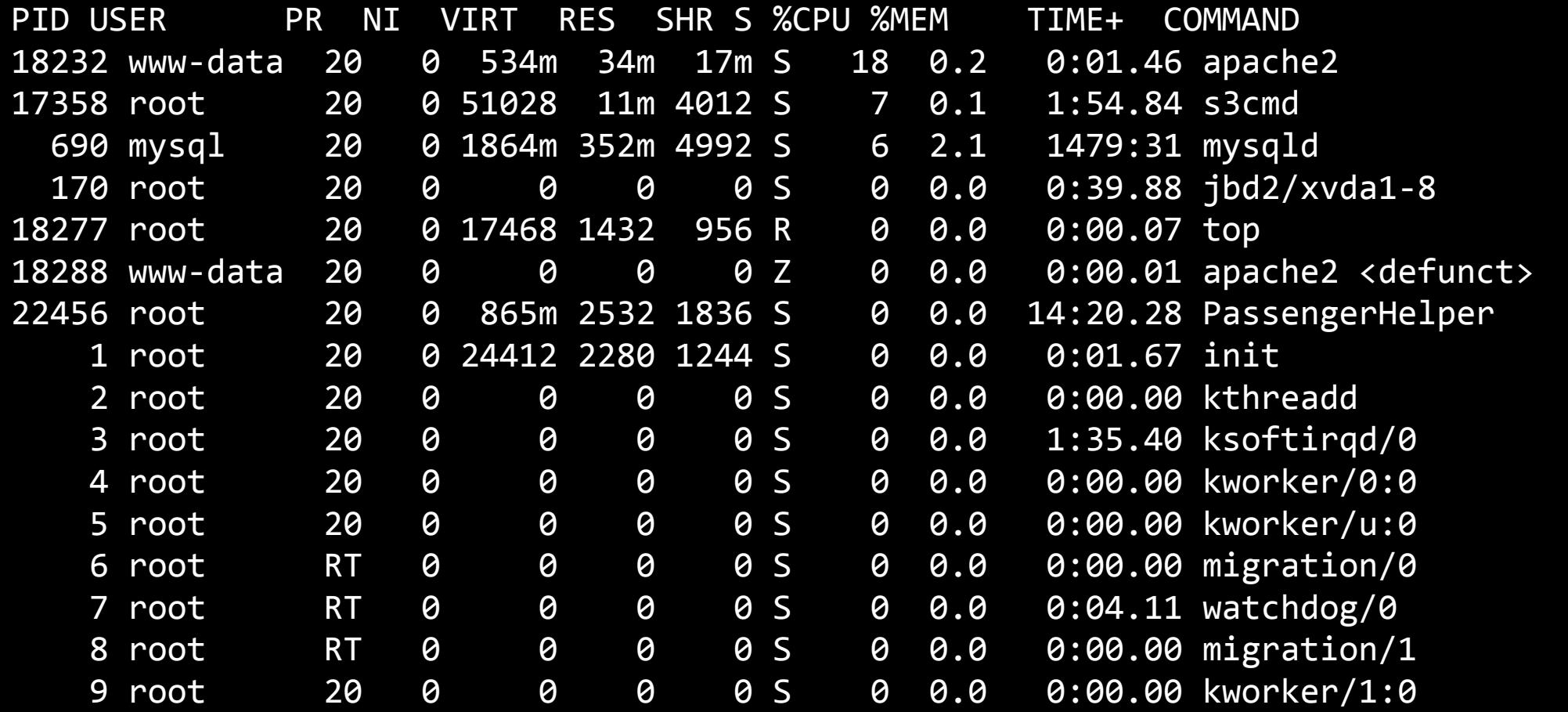

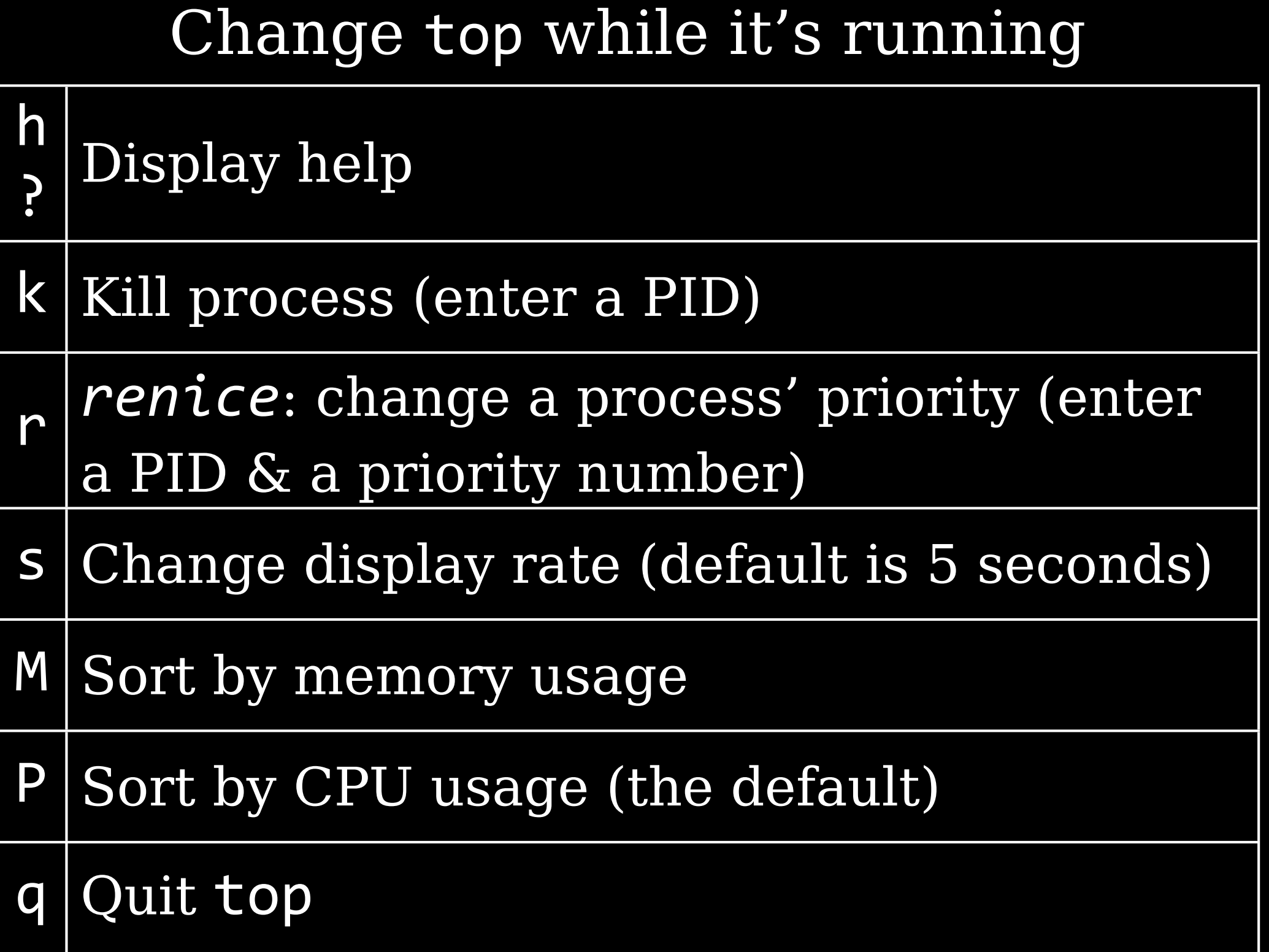

Options you can pass top when you run it top  $-d$  10 Change default delay between updates, in seconds top -p 10220 -p 10221 -p 10222 Monitor specific PIDs (up to 20) top -n 10 Display number of iterations & quit

top  $-b$  > top.txt Run top in batch mode, without updating stdout Must press Ctrl-c to cancel top!

> top  $-b$  -n  $5$  > top.txt Run top in batch mode for 5 iterations

top - 02:33:32 up 6 days, 1:40, 2 users, load average: 0.98, 0.92, 1.26 Tasks: 262 total, 1 running, 260 sleeping, 0 stopped, 1 zombie Cpu(s): 9.0%us, 4.9%sy, 0.0%ni, 84.1%id, 1.6%wa, 0.0%hi, 0.2%si, 0.3%st Mem: 17489832k total, 16727580k used, 762252k free, 638272k buffers Swap:444444440k4total,444444440k4used,444444440k4free,414317712k4cached PID USER 44 PR44 NI44 VIRT4 RES45 SHR4S4%CPU4%MEM4444 TIME+44COMMAND 18232 www-data 20 0 534m 34m 17m S 18 0.2 0:01.46 apache2 17358 root 20 0 51028 11m 4012 S 7 0.1 1:54.84 s3cmd 690 mysql 20 01864m 352m 4992 S 6 2.1 1479:31 mysqld

Load Average shows average CPU usage over 1-, 5-, & 15-minute intervals  $0 = id$  computer with no tasks Each process increments by 1

## 1 CPU

Load average acts as a percentage of system usage 0.98, 0.92, 1.26

0.98: Just about perfect (98% used) 0.92: Just about perfect (92% used) 1.26: Overloaded by 26%, so .26 processes had to wait

#### 2 CPUs

Load average  $\frac{\text{Load average}}{\text{Number of CPUs}} = \frac{\text{Percentage of}}{\text{system utilization}}$ system utilization

0.98, 0.92, 1.26  $0.98/2 = .49$ 49% used: Twice as fast as needed  $0.92/2 = .46$ 46% used: Twice as fast as needed  $1.26/2 = .63$ 63% used: Still underutilized

#### 4 CPUs

Load average  $\frac{\text{Load average}}{\text{Number of CPUs}} = \frac{\text{Percentage of}}{\text{system utilization}}$ system utilization

1.73, 0.50, 7.98

1.73/4 = .43

43% used: Twice as fast as needed

## $0.50/4 = .125$

13% used: 10x as fast as needed

## 7.98/4 = 1.99

199% used: Overloaded by 99%, so 1 process had to wait

## uptime Shows how long computer has been running Also shows load average

\$ uptime 14:34:03 up 10:43, 4 users, load average: 0.06, 0.11, 0.09

### Sidenote:

I prefer htop, a 3rd party tool that's a better top Scroll horizontally & vertically Faster to start & quicker to use htop.sourceforge.net
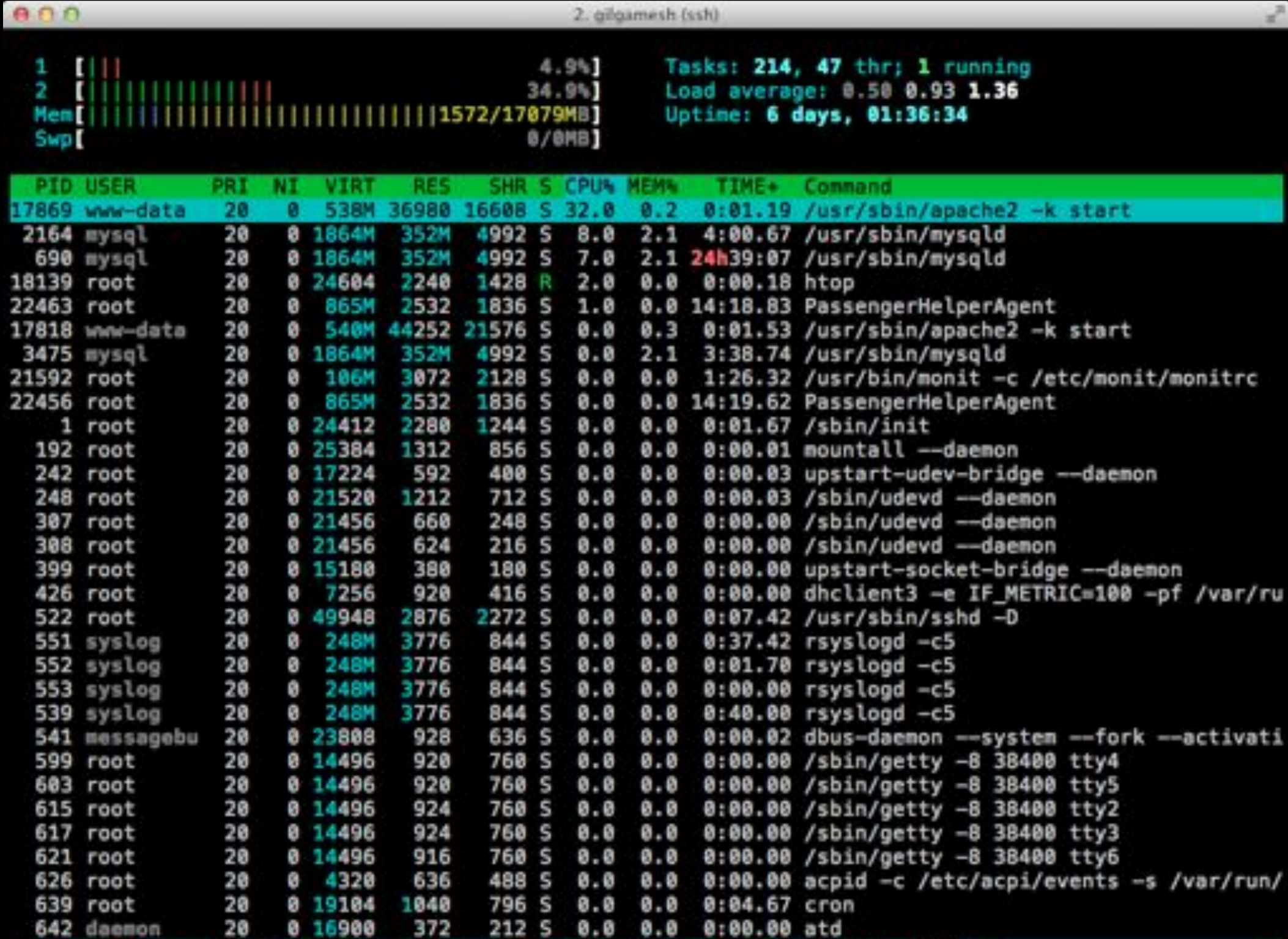

Filelp F2Setup F3SearchF4FilterF5Tree F6SortByF7Nice -F8Nice +F9Kill **F180uit** 

Thursday, September 13, 12 181

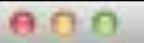

z

E

e ¢

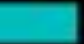

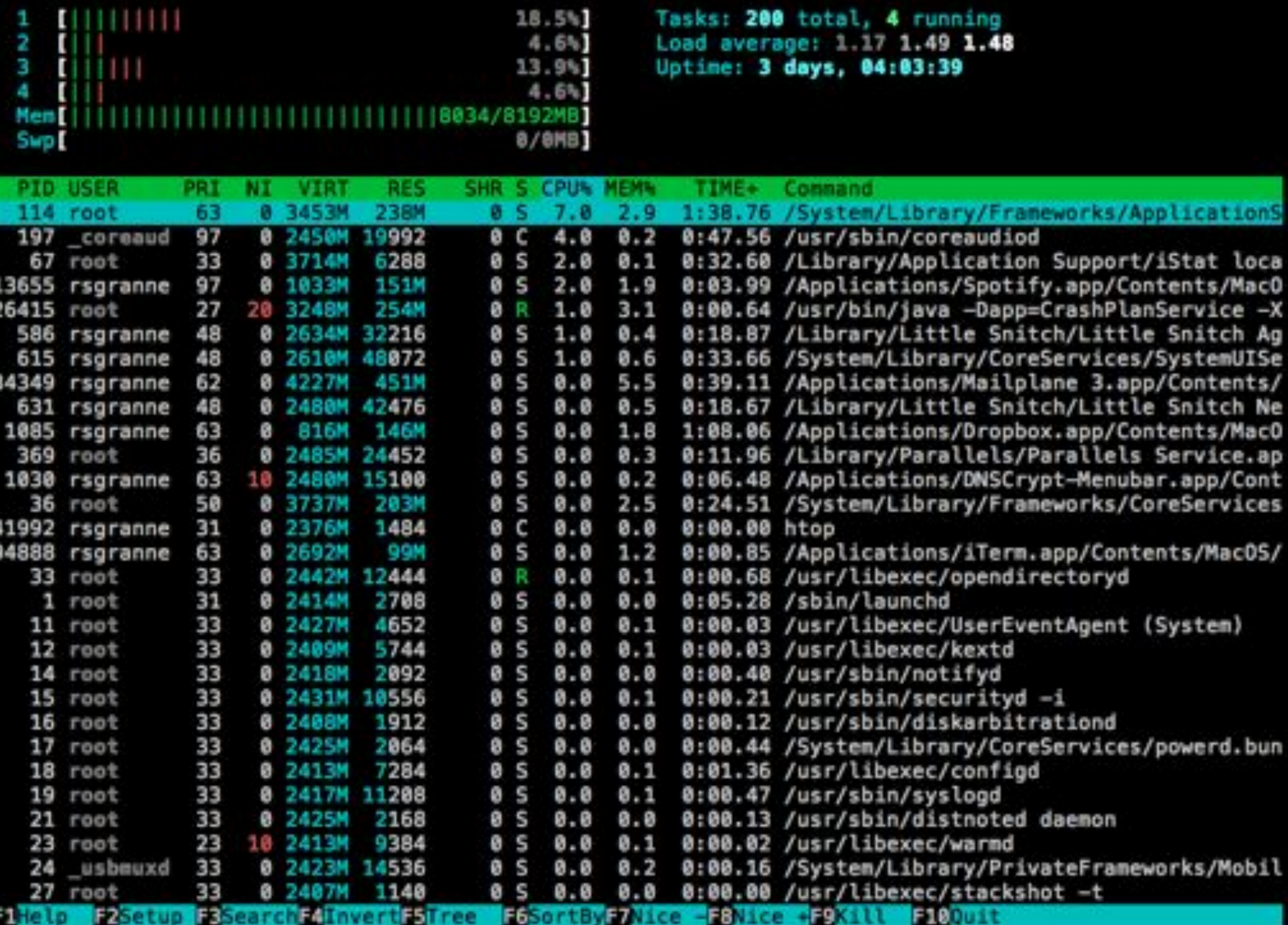

Thursday, September 13, 12 181

jobs Display info about processes associated with current session List job ID numbers (not the same as PIDs) Ensure all programs have terminated

before shutting down

### $$jobs-1$  $+[4]$  139 Running  $CC-C$  foo  $c\&$ -[3] 465 Stopped mail alice [2] 687 Done(1) foo.bar&

+ identifies default job for the fg or bg commands

- identifies job that would become the new default if current default job exits

## Foreground  $\mathcal{S}$ Background Processes

Normally, when you run a program, it takes over the terminal What if you need to run another program?

## Ctrl-z Suspend current program & go back to terminal prompt fg Restore suspended program back to *f*ore*g*round fg  $3$ Restore numbered job if several are suspended

#### bg

Restore a job to running status (after pressing Ctrl-z), but in the background

#### foo4&

### Start a program & run it in the background

## Managing Priorities

Want to prioritize programs' CPU use? Run CPU-intensive job so it doesn't bog down system? Give a job more CPU because it's more important? Be *nice*

### nice Assign CPU priority to a program

### renice Alter CPU priority of a running program

Options for assigning priority 5*priority* 5n4*priority* 55adjustment=*priority* Priority can range from -20 to 19 Default is 0

### $nice -n 12$  foo Start foo with a priority of 12 so it uses more CPU

renice4*priority PID* Change priority for PID renice4*priority*45g4*group* Change priority for group renice4*priority*45u4*user* Change priority for user

### Or combine options & change priority for program, user, &/or group:

## renice4priority4*PID*45g4*group*45u4*user* renice -5 10010 -g staff -u frank

## Killing Processes

#### kill

## Terminate a process based on its PID killall Terminate a process based on its name

### kill

Terminate a process based on its PID (Get PID from ps or top) kill -signal PID kill -1 10110 kill -9 10111 kill -TERM 10112

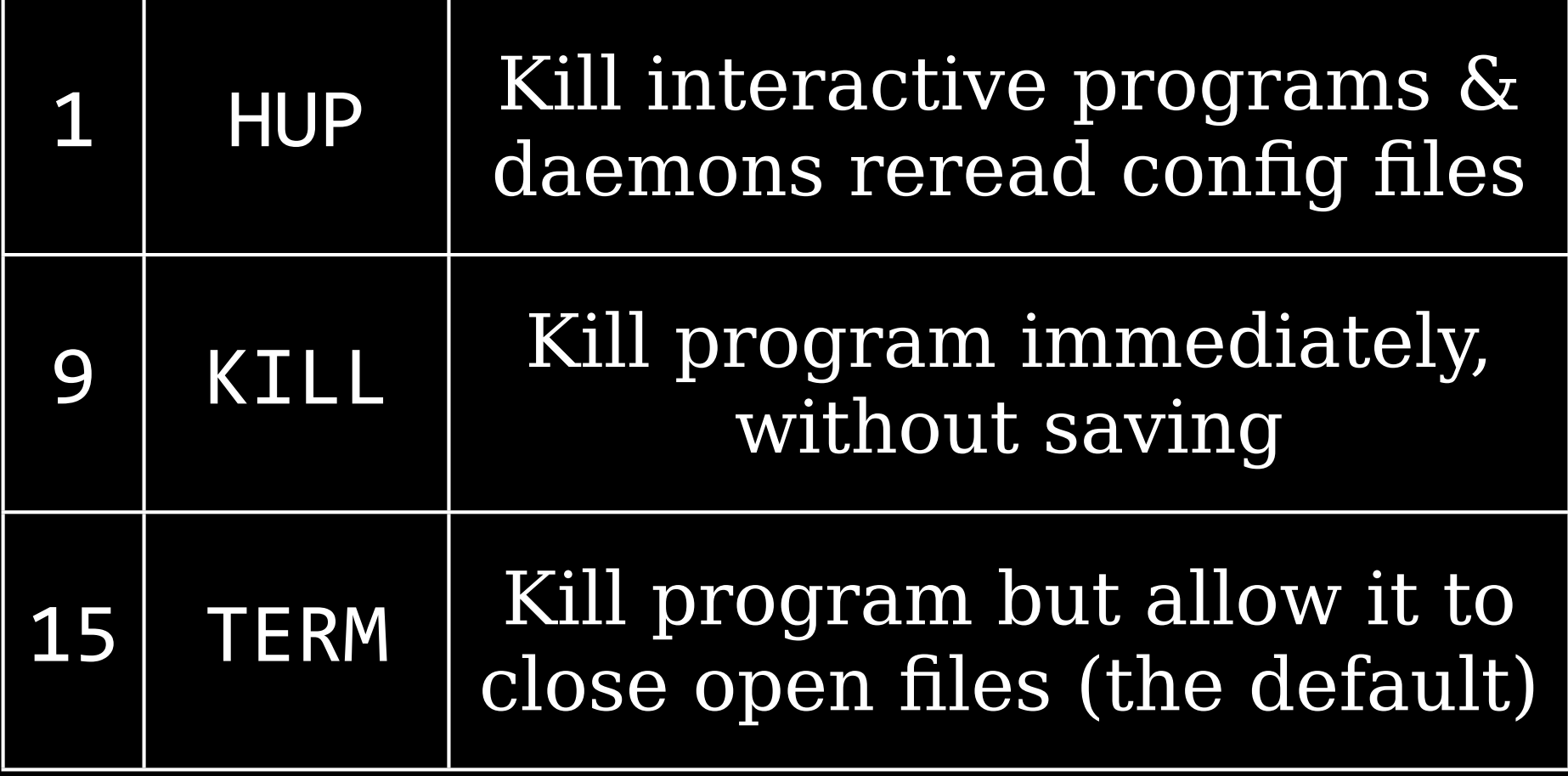

### $kill-1$ See full list of signals

## killall Terminate a process based on its name killall apache2  $k$ illall $\overline{v}$ im

Use killall with process name, & nothing else

 $$$  ps aux

- www-data 31431  $\ldots$  /usr/sbin/apache2 $\leftrightarrow$ -k start
- www-data 31434 … /usr/sbin/apache2<sup>₽</sup> -k start
- www-data 31436 … /usr/sbin/apache2 $\leftrightarrow$ -k start \$ killall apache2

When you log out of a shell session, the kernel sends programs the SIGHUP signal to terminate

> What if you want a program to continue running after you log out?

\$ nohup foobar Tells the program foobar to run & ignore SIGHUP signals

screen is another method, though not covered on the LPIC \$4man4screen Google *screen tutorial*

# Review

## Thank you!

Email: scott@granneman.com Web: www.granneman.com Publications: www.granneman.com/pubs Blog: ChainSawOnATireSwing.com Twitter: scottgranneman

## 2 Managing Software LPIC-1 Study Group

### R. Scott Granneman scott@granneman.com www.granneman.com

© 2012 R. Scott Granneman Last updated 20120826 You are free to use this work, with certain restrictions. For full licensing information, please see the last slide/page.

### Licensing of this work

This work is licensed under the Creative Commons Attribution-ShareAlike License.

To view a copy of this license, visit http://creativecommons.org/licenses/by-sa/1.0 or send a letter to Creative Commons, 559 Nathan Abbott Way, Stanford, California 94305, USA.

In addition to the rights and restrictions common to all Creative Commons licenses, the Attribution-ShareAlike License features the following key conditions:

**Attribution**. The licensor permits others to copy, distribute, display, and perform the work. In return, licensees must give the original author credit.

**Share Alike**. The licensor permits others to distribute derivative works under a license identical to the one that governs the licensor's work.

Questions? Email scott@granneman.com